# **"SAG** *globulus***": Sistema de Apoyo a la Gestión de Plantaciones de** *Eucalyptus globulus*

**Autor: Ricardo Methol1**

<sup>1</sup> Ing. Agr. Ph.D.,Convevio INIA - FOSA. Correo electrónico: ricardo.methol@fosa.com.uy

Título: "SAG *globulus*": Sistema de Apoyo a la Gestión de Plantaciones de *Eucalyptus globulus*

Autor: Ricardo Methol

Serie Técnica N° 158

© 2006, INIA

ISBN: 9974-38-223-8

Editado por la Unidad de Comunicación y Transferencia de Tecnología del INIA Andes 1365, Piso 12. Montevideo - Uruguay http://www.inia.org.uy

Quedan reservados todos los derechos de la presente edición. Esta publicación no se podrá reproducir total o parcialmente sin expreso consentimiento del INIA.

# **Instituto Nacional de Investigación Agropecuaria**

# **Integración de la Junta Directiva**

**Ing. Agr., Ph. D. Pablo Chilibroste -** Presidente **Ing. Agr., Dr. Mario García -** Vicepresidente

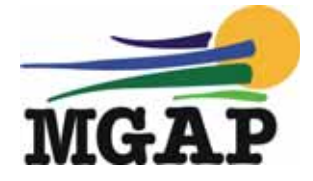

**Ing. Agr. Eduardo Urioste**

**Ing. Aparicio Hirschy**

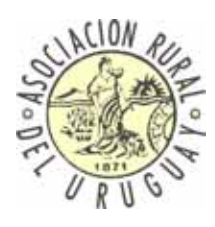

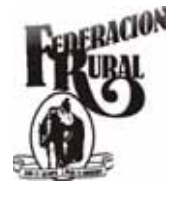

**Ing. Agr. Juan Daniel Vago**

**Ing. Agr. Mario Costa**

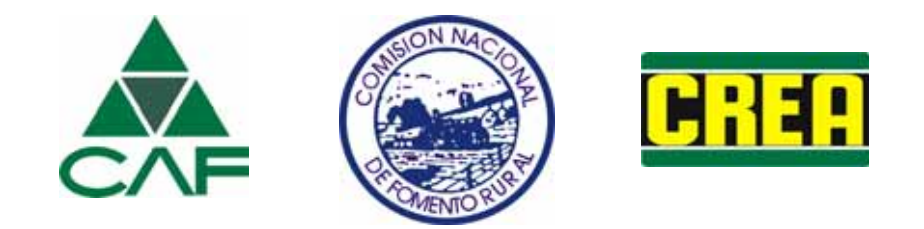

# ÍNDICE

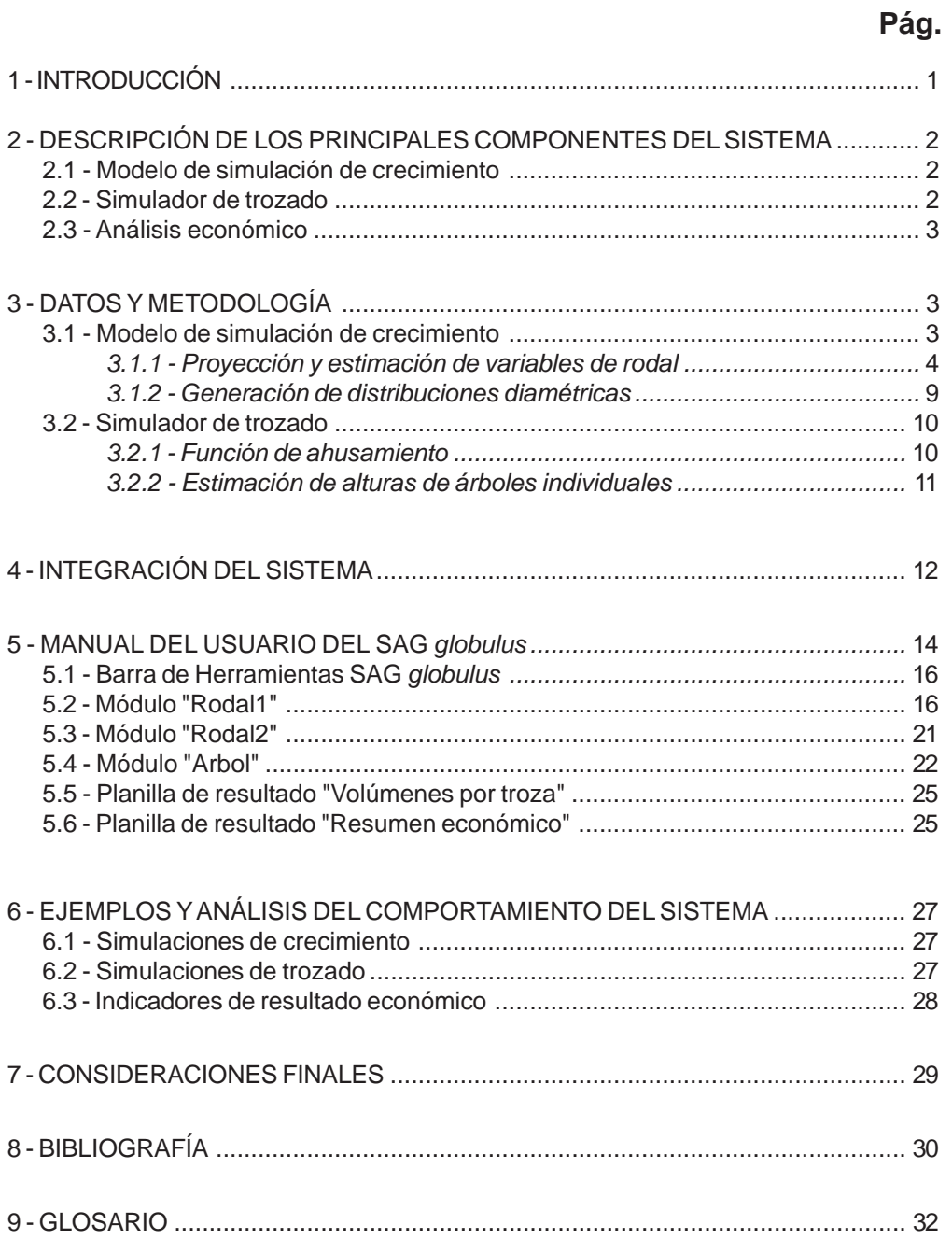

#### **RESUMEN**

Se describe un sistema de apoyo a la gestión para plantaciones de *Eucalyptus globulus* en las Zonas CIDE 2 y 9 de Uruguay. Dicho sistema está formado por tres herramientas básicas: (i) un modelo de simulación de crecimiento; (ii) un simulador de trozado y (iii) un componente de análisis económico. El modelo de crecimiento es un modelo empírico de rodal que permite generar distribuciones diamétricas. Está compuesto por una serie de ecuaciones que proyectan o estiman el crecimiento de las distintas variables de los rodales (área basal, altura dominante, etc.).

El simulador de trozado se basa en funciones de ahusamiento ajustadas con datos de árboles apeados, a los que se midió el perfil con y sin corteza. El componente de análisis económico permite estimar el valor actual neto (VAN) y la tasa interna de retorno (TIR), los cuales son indicadores económicos que pueden usarse para comparar sitios, densidades de plantación, largos de rotación, etc.

El sistema está programado en Visual Basic para Aplicaciones y funciona en ambiente Excel, lo cual permite su fácil utilización por cualquier tipo de usuario. El programa desarrollado contiene tres módulos llamados Rodal1, Rodal2 y Arbol que fueron diseñados para cumplir distintas funciones.

Las utilidades del sistema descripto son numerosas, destacándose la posibilidad de comparar diferentes densidades de plantación, sistemas de trozado y turnos de corta en forma rápida y automatizada. Esto permite seleccionar las alternativas de mejor resultado económico y así mejorar la gestión de las plantaciones, tanto a nivel de un rodal individual como de una colección de rodales.

Este trabajo fue realizado en el marco de un convenio firmado entre el INIA y Forestal Oriental que incluye la ejecución de este proyecto de investigación por parte del autor.

**Palabras clave:** *Eucalyptus globulus*, modelos de crecimiento, sistemas de apoyo a la gestión, Uruguay.

# **"SAG** *globulus***": SISTEMA DE APOYO A LA GESTIÓN DE PLANTACIONES DE** *Eucalyptus globulus*

## **1 - INTRODUCCIÓN**

*Eucalyptus globulus* es la especie forestal que ocupa la mayor superficie en Uruguay. De acuerdo a las estadísticas de la Dirección Forestal del Ministerio de Ganadería Agricultura y Pesca, en 2003 se llevaban plantadas más de 200.000 ha de esta especie.

En Uruguay, la plantación a gran escala de esta especie (y de otras especies forestales de rápido crecimiento) comenzó a principios de la década de los 90 con el objetivo principal de producir madera para la obtención de pulpa de celulosa. Inicialmente, esta madera era exportada únicamente en forma rolliza. Luego, a partir del año 2003 parte de la madera exportada recibió un primer nivel de procesamiento en el país, consistente en la formación de astillas o chips. Más recientemente, se han presentado dos proyectos para instalar fábricas de gran tamaño para la producción de pulpa de celulosa en el país.

El Programa Nacional Forestal (PNF) del INIA inició en 1992 un programa de mejoramiento genético para *E. globulus* (Bennadji 1995) que ya se encuentra en su segunda generación, disponiéndose desde hace algunos años de semilla mejorada localmente y certificada por el INASE (Balmelli 2002b, 2004; Balmelli *et al.,* 2004). En el marco de dicho programa se ha instalado un número importante de ensayos que evalúan el crecimiento de esta especie y lo comparan con el de otras especies de eucaliptos en distintas zonas del Uruguay (Resquin y Balmelli 1999; Balmelli y Resquin 2001, 2002; Balmelli 2002a).

Las redes de ensayos mencionadas más los registros de producción que disponen algunas empresas forestales han generado

un cierto nivel de conocimiento local acerca de los volúmenes esperables para diversas condiciones de producción. Sin embargo, este tipo de información no permite disponer de estimaciones precisas de los volúmenes obtenibles a distintas edades y condiciones de sitio y manejo. Dichas estimaciones son esenciales para un correcto y eficiente gerenciamiento de las empresas forestales que utilizan esta especie y pueden potencialmente ser obtenidas mediante el uso de modelos de simulación de crecimiento.

En el Uruguay no se dispone de un modelo de crecimiento de uso público para *E. globulus*. Por tal motivo, el PNF en el marco de su línea de investigación en modelos de crecimiento, priorizó el desarrollo de un modelo de crecimiento para esta especie, el cual se presenta en la presente publicación.

Este modelo fue desarrollado utilizando datos provenientes de la red de ensayos del PNF así como de parcelas permanentes de muestreo instaladas por empresas forestales. Teniendo en cuenta el grado de adaptabilidad de esta especie a las distintas zonas del país, se consideraron solamente las zonas CIDE 2 (Sureste) y 9 (Litoral Oeste). En estas zonas ocurren los siguientes suelos de la clasificación de CONEAT (MGAP, 1994): 2.11A, 2.12, 2.14, 9.1, 9.2, 9.3, 9.5 y 9.6. Los suelos mencionados fueron incluidos en la los decretos reglamentarios de la Ley Forestal Nº 15.939.

Para facilitar la utilización del modelo, se desarrolló un software programado en Visual Basic para Aplicaciones (VBA) para ser ejecutado con Microsoft Excel. En este software se incluyó un algoritmo que permite realizar análisis económicos de manera de facilitar la toma de decisiones en cuanto a esquemas de manejo, edad de corte, sistemas de trozado a utilizar, etc.

En la presente publicación se describe el modelo de crecimiento desarrollado y el software SAG *globulus* (Sistema de Apoyo a la Gestión de plantaciones de *Eucalyptus globulus*).

En la siguiente sección (Sección 2) se describen en forma general los principales componentes del sistema. Las Secciones 3 y 4 describen los procedimientos y metodologías utilizadas, siendo recomendadas para aquellos lectores que deseen conocer los detalles de su construcción. La Sección 5 constituye el Manual del Usuario del SAG *globulus*, y puede servir como referencia de consulta habitual para aquellos lectores que utilicen el sistema regularmente. En las Secciones 6 y 7 se presentan ejemplos del uso del sistema que demuestran su lógica general así como algunas consideraciones finales.

## **2 - DESCRIPCIÓN DE LOS PRINCIPALES COMPONENTES DEL SISTEMA**

El SAG *globulus* consta de tres herramientas o componentes principales: un modelo de simulación de crecimiento, un simulador de trozado y un componente de análisis económico. En las siguientes secciones se describe por separado cada uno de estos componentes.

#### **2.1 - Modelo de simulación de crecimiento**

El modelo de simulación de crecimiento es el componente principal del sistema, permitiendo realizar estimaciones del crecimiento futuro de un rodal partiendo de una situación inicial determinada. El estado inicial de los rodales cuyo crecimiento se quiere proyectar, definido a una edad y para una zona determinadas, refleja en cierta medida los efectos que la silvicultura y el material genético utilizados tuvieron en su desarrollo hasta ese momento. Por lo tanto, las proyecciones de crecimiento de dos rodales que a la misma edad y en la misma zona presentan una situación o estado inicial diferente (debido a diferencias en la silvicultura y/o en el material genético) serán también diferentes.

Se trata de un modelo empírico, es decir que fue ajustado con datos reales de crecimiento de parcelas permanentes de muestreo (PPM). A diferencia de los modelos mecanísticos, los modelos empíricos no intentan explicar los procesos fisiológicos básicos que determinan el crecimiento de los árboles. Simplemente estiman el desarrollo más probable de las distintas variables de acuerdo a las condiciones iniciales del rodal, al sitio y a las medidas de manejo que se simulen.

El crecimiento es modelizado a nivel de variables agregadas de rodal (área basal, población, altura dominante). Sin embargo, dichas variables de rodal son luego desagregadas en clases diamétricas de 1 cm de amplitud, lo que permite generar un alto grado de detalle en las estimaciones producidas.

La base de datos utilizada incluye únicamente parcelas de rodales plantados de primera rotación. Por lo tanto, el modelo no necesariamente se adapta a situaciones de rodales manejados con rebrote. Los rodales representados en la base de datos incluyen una gran diversidad de materiales genéticos y por tanto las simulaciones se hacen para situaciones normales o intermedias desde el punto de vista de la calidad genética. Las simulaciones que se efectúen para parcelas de calidad genética extremadamente baja o alta pueden dar lugar a sobrestimaciones o subestimaciones en los crecimientos estimados. Estas divergencias de la situación promedio serán más notorias en proyecciones largas y/o cuando se parta de rodales muy jóvenes, ya que en proyecciones cortas o en rodales de edad avanzada el estado inicial del rodal reflejará en mayor medida la productividad potencial.

#### **2.2 - Simulador de trozado**

Este componente permite realizar un trozado virtual del árbol promedio de cada

clase diamétrica (módulo Rodal2) o de árboles individuales (módulo Árbol), estimando así los volúmenes comerciales a obtener desglosados por tipo de troza. De esta manera, pueden comparase distintos sistemas de trozado y elegir aquellos que generen los mayores ingresos.

Pueden definirse hasta 8 categorías de trozas especificándose el diámetro mínimo (sin corteza) y la longitud de las mismas.

#### **2.3 - Análisis económico**

El componente de análisis económico permite realizar un análisis de flujos de caja descontados a través del cual se calculan dos indicadores de resultado económico: el valor actual neto (VAN) y la tasa interna de retorno (TIR).

El VAN es un indicador de la magnitud de las ganancias, expresada en términos absolutos, por encima de una tasa de descuento determinada. La tasa de descuento representa el costo de oportunidad de tener el capital invertido en el proyecto analizado en vez de tenerlo en proyectos o inversiones alternativas, y su definición involucra cierta subjetividad. Cuando se trabaja con créditos, la tasa de descuento puede estar determinada por la tasa de interés del crédito más un adicional por concepto de riesgo. Valores positivos del VAN indican ganancias superiores a las obtenibles bajo la tasa de descuento considerada.

La TIR es un indicador de la rentabilidad del proyecto en términos relativos, pero no permite cuantificar ni comparar la magnitud de las ganancias obtenidas en proyectos alternativos. Una inversión de 1\$ que produzca una ganancia neta de 1\$ en un año tendría una TIR de 100% a pesar de que la magnitud de la ganancia es mínima. Mientras tanto una inversión de 100\$ que genere una ganancia neta de 10\$ tendría una TIR de 10% pero la magnitud de la ganancia (VAN) es 10 veces mayor que la del primer proyecto.

La elección del indicador a elegir (VAN, TIR o ambos) para evaluar y comparar proyectos o esquemas de manejo quedará a criterio de cada usuario.

# **3 - DATOS Y METODOLOGÍA**

Las ecuaciones de predicción de crecimiento así como la función de ahusamiento utilizada para simular el trozado fueron desarrolladas para las Zonas CIDE 2 y 9. Las ecuaciones para las distintas variables fueron ajustadas con toda la base de datos haciéndose, en algunos casos, pequeños ajustes para representar las variaciones en crecimiento de ambas zonas.

#### **3.1 - Modelo de simulación de crecimiento**

Las parcelas permanentes fueron instaladas dentro de ensayos del INIA así como en plantaciones comerciales de varias empresas del país. En el segundo caso, las propias empresas instalaron y midieron las parcelas, compartiendo la información ya almacenada en formato electrónico.

Las variables medidas fueron altura total y DAP (diámetro a la altura del pecho), mientras que los volúmenes totales por árbol y por parcela fueron estimados con la función de ahusamiento descripta en la Sección 3.2.1. El número de parcelas y mediciones disponibles para cada zona se presenta en el Cuadro 1, mientras que la cobertura de los datos para las principales variables se muestra en el Cuadro 2.

La cobertura de la base de datos es bastante amplia, como puede verse en el Cuadro 2. Sin embargo, la cantidad de datos disponibles de parcelas de edades mayores a 9 años es aun bastante reducida, por lo que las ecuaciones desarrolladas deberían revisarse en el futuro cuando la base de datos sea más completa.

Para cada componente del modelo (altura media dominante, área basal, número de árboles por hectárea, etc.) se probaron diversos tipos de ecuaciones y formas de estimación. Posteriormente, las diversas al-

**Cuadro 1.** Número de parcelas, mediciones y mediciones promedio por parcela, según Zona.

| Zona        | Número de | Número de  | <b>Mediciones por parcela</b> |         |  |  |  |
|-------------|-----------|------------|-------------------------------|---------|--|--|--|
| <b>CIDE</b> | parcelas  | mediciones | <b>Promedio</b>               | Rango   |  |  |  |
|             | 240       | 516        | 2.2                           | $2 - 6$ |  |  |  |
| 9           |           | 68         |                               | $3 - 5$ |  |  |  |
| otal        | 257       | 584        |                               | 2 - 6   |  |  |  |

**Cuadro 2.** Valores medios, máximos y mínimos de las principales variables.

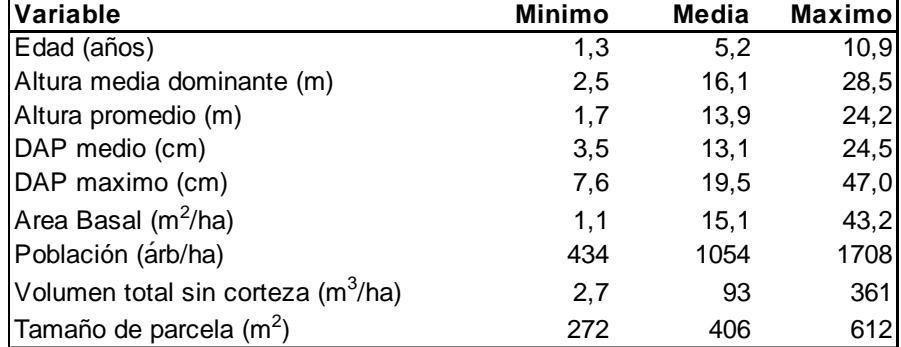

ternativas fueron comparadas eligiéndose la de mejor comportamiento. Para comparar y evaluar las distintas ecuaciones se utilizaron primeramente criterios cualitativos, analizándose su comportamiento bajo diversas situaciones incluyendo estimaciones fuera del rango normal de los datos (extrapolación).

Una vez que se dispuso de varias ecuaciones que superaron la fase de evaluación cualitativa, se procedió a su evaluación y comparación cuantitativa. Para ello se utilizaron técnicas basadas en el análisis de los residuos de las estimaciones (diferencia entre el valor observado y el valor estimado). El alto número de observaciones disponibles permitió analizar los residuos por métodos estadísticos y gráficos. En primer lugar se observó el valor promedio de los residuos, el cual debería aproximarse a cero (si el residuo promedio se aleja de cero significa que el modelo consistentemente subestima o sobrestima, dependiendo del signo). El residuo promedio es una medida del nivel de exactitud o de sesgo del modelo. Además se analizó el desvío estándar de los residuos el cual refleja la dispersión de los residuos, indicando así el grado de precisión del modelo.

Además de las estadísticas de los residuos, se analizaron las gráficas de residuos contra (i) valores estimados, (ii) variables independientes incluidas en las ecuaciones, y (iii) otras variables relevantes no incluidas en las ecuaciones. En las ecuaciones finalmente seleccionadas, la nube de puntos (residuos) aparecía claramente alineada a la línea del cero, sin presentar tendencias de ningún tipo (crecientes, decrecientes, curvilíneas, etc.).

#### *3.1.1 - Proyección y estimación de variables de rodal*

Para algunas variables (área basal, población, DAP max) se utilizaron ecuaciones de proyección, es decir ecuaciones en las que el valor de la variable de interés depende de (i) el valor inicial de la misma; (ii) la edad a la que se registra dicho valor inicial; y (iii) la edad a la que se desea estimar el valor de la variable:

$$
Y2 = f(Y1, t1, t2)
$$
 (1)

En el caso de la altura media dominante, se ajustó primero una ecuación de rendi-

miento, la cual fue luego transformada en una ecuación de proyección, tal como se explica en la siguiente sección. Para la estimación de los volúmenes total y comercial (Secciones 3.1.1.5 y 3.1.1.6) se utilizó una ecuación que considera los valores estimados de área basal, población y altura media dominante.

#### **3.1.1.1 - Altura Media Dominante (AMD)**

La altura media dominante (AMD) se define como el promedio de la altura de los 100 árboles por hectárea de mayor DAP. Dichos árboles deben corresponder al árbol de mayor DAP en cada cuadrante de 100 m2 de la parcela. Si se consideran los 100 árboles por hectárea de mayor DAP sin tener en cuenta su ubicación dentro de la parcela se sobrestimará el valor de AMD. Para evitar esto, en los casos donde no se identificó el árbol de mayor DAP en cada cuadrante de 100 m<sup>2</sup>, el número de árboles a considerar para computar la AMD puede obtenerse con la siguiente fórmula sugerida por García (1998):

#### $n = 160$  \* Area de la parcela (ha)  $-1.4$  (2)

A diferencia del procedimiento seleccionado para proyectar el crecimiento de la AMD en *E. grandis* (Methol, 2003) que consistía en una ecuación de proyección, para el caso de *E. globulus* se utilizó el método de la curva guía (Clutter *et al.,* 1983).

El método de la curva guía consiste en ajustar en primer lugar una ecuación de *rendimiento* (a diferencia de una ecuación de *proyección*) de la forma AMD=f(edad). Las ecuaciones de rendimiento no tienen en cuenta el estado inicial de la variable y por tanto solo representan la situación promedio de la población analizada. Naturalmente, si el modelo utilizara una curva alturaedad promedio para toda la población se perdería la sensibilidad a las diferencias entre sitios.

Por tal motivo, la ecuación de rendimiento seleccionada debe ser transformada en una ecuación de proyección que sea sensible al estado inicial de la variable AMD. Para

esto puede utilizarse el método de la diferencia algebraica (Bailey y Clutter, 1974).

La ecuación de rendimiento que presentó el mejor ajuste fue la ecuación de Schumacher (1939):

$$
AMD = e^{\left(\alpha - \frac{\beta}{t^c}\right)} \tag{3}
$$

donde:  $t =$  edad (años)

e = 2.718281828 (número base del logaritmo neperiano)

Para llegar a una ecuación de proyección utilizando el método de la diferencia algebraica, se deben despejar uno a uno los distintos parámetros. El parámetro despejado se considera *global*, es decir común a toda la población. Si se despeja el parámetro a las curvas resultantes serán anamórficas (distinta asíntota, igual forma), mientras que si se despejan los parámetros β o c las curvas serán polimórficas (asíntota común, forma distinta).

La ecuación de proyección de mejor comportamiento fue polimórfica y resultó de despejar el parámetro β de la ecuación (3) y aplicar luego el método de la diferencia algebraica como se explica a continuación:

Consideremos la expresión

$$
AMD_1 = e^{\left(\alpha - \frac{\beta}{t_1^c}\right)}
$$
\n(4)

en donde el sufijo 1 indica la situación inicial de una futura proyección. El parámetro β se despeja de la siguiente manera:

$$
\beta = [Ln(H_1) - \alpha]t_1^c
$$
 (5)

donde:

 $Ln(x) = logaritmo neperiano de la variable x$ 

Para la edad final de proyección ( $t_2$ ) la ecuación de rendimiento sería:

$$
AMD_2 = e^{\left(\alpha - \frac{\beta}{t_2}\right)}
$$
\n(6)

Sustituyendo el valor de β (5) en la ecuación (6) se obtiene la siguiente ecuación de proyección:

$$
AMD_2 = e^{\left\{\alpha + \frac{\left[Ln(AMD_1) - \alpha\right]t_1^{\epsilon}}{t_2^{\epsilon}}\right\}} \quad (7)
$$

donde:  $\alpha = 4.4384 - 0.0852 \times Z$  $Z = 0$  para la Zona 2 y  $Z = 1$  para la zona 9  $c = 0.3524$ 

La curva de AMD en función de la edad mostró un comportamiento algo diferente entre zonas. Para incorporar este efecto se definió una variable binaria (Z) que simplemente activa o desactiva el parámetro al que está asociada.

#### **3.1.1.2 - Indice de Sitio (IS)**

El índice de sitio (IS) se define como el valor de la AMD a una edad clave, que para *E. globulus* en Uruguay se propone fijarlo en

8 años Por lo tanto, si sustituimos t2 por la edad de 8 años en la ecuación (7), el valor de AMD<sub>2</sub> resultante corresponderá al IS. El IS es normalmente considerado como un indicador de la calidad o productividad del sitio. Sin embargo, estrictamente debería considerarse como un indicador de la productividad del *cultivo* o del *rodal* ya que, en un mismo sitio y para una misma especie, el valor del IS variará en función de la calidad del material genético y de la silvicultura utilizada. En valor promedio de IS es mayor en la Zona 2 que en la Zona 9 (Cuadro 3). Para un mismo IS, ambas curvas se cruzan a la edad clave (Figura 1). Esto indica que para llegar a un IS determinado, en Zona 2 se requeriría una altura a edades tempranas algo menor, aunque luego de los 8 años la altura en dicha zona superaría a la de la Zona 9.

#### **3.1.1.3 - Area basal (G)**

De las numerosas ecuaciones de proyección evaluadas para describir el crecimiento en área basal se eligió la ecuación

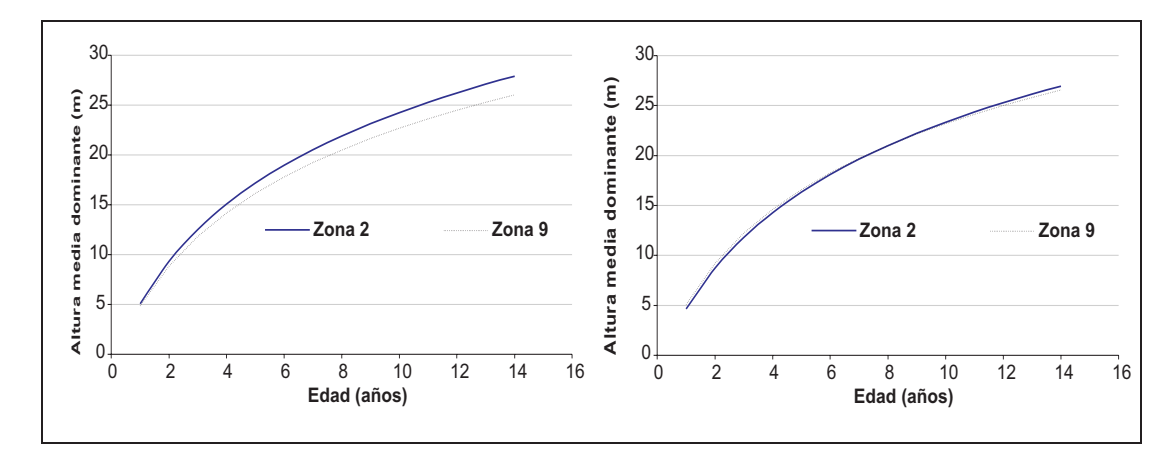

**Figura 1.** Altura media dominante en función de la edad (i) para sitios promedio de cada zona (izquierda); y (ii) para un índice de sitio de 21 en ambos zonas (derecha).

**Cuadro 3.** Valores mínimos, medios y máximos de índice de sitio estimados para ambas zonas a partir de las parcelas disponibles.

| Zona | <b>Mínimo</b> | <b>Promedio</b> | Máximo |
|------|---------------|-----------------|--------|
|      | 13            | 21,9            | 27,9   |
|      | 15.9          | 20.5            | 23.5   |

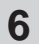

(8) basada en el modelo monomolecular (Draper y Smith 1981).

$$
G_2 = G_1 e^{[-b*(t_2 - t_1)]} + 36.6177 \{1 - e^{[-b*(t_2 - t_1)]}\}
$$
\n(8)

donde:

- G1, G2 = área basal al inicio y al final de la proyección (m2 /ha)
- b  $= -0.3431 + 0.0196*Ln(N0) +$ 0.1032\*ln(IS)

N0 = población inicial del rodal (árboles / ha)

La ecuación (5) incluye ajustes por calidad de sitio (IS) y por población (N0). La variable N0 corresponde a la población (árboles/ha) al instalar la parcela (o al momento del inventario que se considere como punto de partida para las proyecciones). Se utiliza N0 en vez de N para evitar que las proyecciones de área basal dependan de las proyecciones de población, lo cual podría ocasionar que los posibles errores de estimación de esta última incidan en las proyecciones de área basal.

A diferencia de la ecuación para altura dominante, la ecuación para área basal no contiene ajustes por zona ya que los mismos están implícitamente incluidos en la variable IS.

#### **3.1.1.4 - Número de árboles vivos por hectárea (N)**

La evolución del número de árboles vivos por hectárea (población) es uno de los aspectos más difíciles de modelizar. Si bien la mortalidad causada por competencia entre árboles podría ser estimada con relativa facilidad, existe un componente importante de mortalidad aleatoria (por ejemplo causada por vientos u otras condiciones atípicas) que es de muy difícil predicción. Por otro lado, algunas parcelas no presentan mortalidad durante varios años, lo que también dificulta el ajuste de ecuaciones, ya que las mismas tienden a estimar poblaciones decrecientes en el tiempo. Considerando estas dificultades es imprescindible utilizar ecuaciones que generen estimaciones consistentes con criterios silviculturales aceptados. Por ejemplo, la mortalidad debe ser mayor en rodales densos y de edad avanzada. La ecuación seleccionada (9) se basa en una ecuación utilizada por Clutter y Jones (1980) para estimar sobrevivencia en plantaciones de *Pinus elliottii*.

$$
N_2 = \left\{ N_1^{\beta} + 0.00004 \, \text{F}\left[ \left( \frac{t_2}{10} \right)^{2.1756} - \left( \frac{t_1}{10} \right)^{2.1756} \, \right] \right\}^{ \left( \frac{\mathcal{V}_{\beta}}{\beta} \right) } \tag{9}
$$

donde:

- N1, N2 = número de árboles por hectárea al inicio y al final de la proyec ción
- β = -1.2921 0.0416\*Z
- $Z = 0$  para la Zona 2 y
- $Z = 1$  para la zona 9

A la ecuación original se le introdujo un ajuste por zona, el cual le confiere mayor mortalidad a la Zona 9.

Recientemente, Balmelli y Resquin (2005) reportaron una sobrevivencia significativamente mayor del origen Jeerelang con respecto a otros orígenes. Esta tendencia es coincidente con otros resultados experimentales del Programa Nacional Forestal aun no publicados (Balmelli, comunicación personal).

Por las limitaciones de la base de datos disponible resultó imposible incorporar ajustes por material genético por el momento, advirtiéndose que las proyecciones del modelo corresponden a una situación promedio en cuanto a material genético.

#### **3.1.1.5 - Volumen total por hectárea sin corteza (VT)**

El volumen total estimado por el modelo surge de los valores proyectados de AMD, G y N para una edad determinada. Para ajustar esta ecuación (10) se evaluaron una serie de transformaciones y relaciones de

las variables mencionadas, las cuales fueron seleccionadas con el método *Stepwise* del procedimiento para regresiones múltiples del SAS (SAS Institute Inc. 1989). El número de variables o combinaciones de variables se limitó a dos, ya que el agregado de más términos a la ecuación no generó aumentos significativos en el coeficiente de determinación (R2).

$$
V_T = e^{\left[-0.7384 + 0.974 * Ln(G * AMD) - 0.1272 \left(\frac{AMD}{D_q}\right)\right]}
$$
(10)

donde:

 $G = \text{area basal (m}^2/\text{ha})$ 

AMD= altura media dominante (m)

Dq = diámetro cuadrático medio

El primer término de la ecuación (10) explica la mayor parte de la variación en volumen total mientras que el segundo término genera un pequeño ajuste de acuerdo a la conicidad promedio del rodal.

#### **3.1.1.6 - Volumen comercial por hectárea (Vc)**

Utilizando las ecuaciones descriptas anteriormente junto al simulador de trozado que se describe en la Sección 3.2, se generó una base de datos para ajustar ecuaciones que estimen directamente volúmenes comerciales por hectárea. Para ello se definieron dos categorías de volumen comercial, definidas por el diámetro límite sin corteza hasta el cual obtener trozas comerciales. El diámetro limite de 8 cm es el que normalmente se utiliza para la exportación de rollizos (el de 5 cm podrá ser aceptado cuando el chipeado de las trozas se haga en el país). Para ambos diámetros límite se consideró un largo de troza de 2.4 m.

Se realizaron 108 corridas del modelo las cuales fueron definidas mediante la combinación de 4 índices de sitio, 3 niveles de población, 3 niveles de área basal y 3 edades de corte. Se intentó que las combinaciones evaluadas cubrieran prácticamente todo el rango posible de volúmenes comerciales obtenibles en las condiciones de producción del Uruguay.

Las ecuaciones seleccionadas son:

$$
\frac{V_{C5}}{V_{T}} = \frac{1}{1 + e^{\left\{ -\left[ -1.9609 + 1.6876 * \ln(\text{AMD}) - 0.00075 * H * \frac{N}{G} + 3.4571 * \frac{G}{N} \right] \right\}}}
$$
(11)

donde:

VC5 = volumen comercial sin corteza hasta un diámetro límite de 5 cm

$$
\frac{\mathbf{V}_{C8}}{\mathbf{V}_{C5}} = \frac{1}{1 + e^{\left\{ -\left[ -2.0356 + 1.6481 * \text{Ln}(\text{AMD}) - 0.00119 * H * \frac{\text{N}}{\text{G}} + 18.0098 * \frac{\text{G}}{\text{N}} \right] \right\}}}
$$
(12)

donde:

 VC8 = volumen comercial sin corteza hasta un diámetro límite de 8 cm

La formulación de las ecuaciones (11) y (12) corresponde al modelo logístico, que tiene la particularidad de arrojar valores comprendidos entre 0 y 1. Esto asegura matemáticamente que el volumen comercial has-

ta 5 cm  $(V_{c5})$  siempre será menor que el volumen total  $(V_T)$  y que el volumen comercial hasta 8 cm  $(V_{cs})$  siempre será menor que el VC5. Para calcular el V $_{cs}$ , se requiere calcular primero el  $V_{cs}$  (multiplicando el coeficiente estimado por la ecuación (11) por el  $V_T$ ). El  $V_{cs}$  se calcula multiplicando el valor estimado de  $V_{cs}$  por el coeficiente estimado por la ecuación (12).

#### *3.1.2 - Generación de distribuciones diamétricas*

Las ecuaciones 7, 8, 9, 10, 11 y 12 debidamente integradas, constituyen un modelo simple de rodal, con el cual también pueden realizarse estimaciones de DAP medio (derivadas de los valores estimados de G y N). Sin embargo, para poder comparar sistemas de manejo con suficiente precisión, se requiere de información más detallada del rodal, incluyendo las frecuencias de árboles por clase diamétrica (distribución diamétrica) y los volúmenes comerciales por tipo de troza. Para generar distribuciones diamétricas pueden utilizarse funciones de probabilidad de distribución (FPD) tales como la Normal o la Weibull. Una vez generadas las distribuciones diamétricas, los volúmenes comerciales por tipo de troza pueden estimarse mediante funciones de ahusamiento con los datos del DAP medio de cada clase y su altura total (Sección 3.2).

Para generar las distribuciones diamétricas se utilizó la función Weibull invertida, igual que en el modelo de crecimiento de *E. grandis* descripto por Methol (2003). Los detalles de esta metodología pueden encontrarse en la publicación referida.

Para derivar los parámetros de la función Weibull invertida debe conocerse el DAP máximo, el desvío estándar de los DAPs y el DAP medio.

#### **3.1.2.1 - DAP medio**

El DAP medio se deriva de los valores de área basal y población, lo cual asegura la completa compatibilidad entre el modelo de rodal y su distribución diamétrica subyacente:

$$
D_{q} = \sqrt{\frac{4G}{\pi N}} \cdot 100
$$
 (13)

El DAP estimado con la Ecuación (13) es ligeramente mayor que el DAP medio calculado como el promedio aritmético de los DAPs de la parcela. La diferencia radica en que el D<sub>a</sub> (diámetro cuadrático medio) se deriva del área basal individual promedio (G/N). Conociendo la varianza de los DAPs en la parcela, se puede estimar el DAP medio (promedio aritmético) a partir del D<sub>q</sub>:

$$
D_{\text{medio}} = \sqrt{D_q^2 - D_{\text{var}}}
$$
 (14)

donde:

 $D_{\text{var}}$  es la varianza de los DAPs.

#### **3.1.2.2 - DAP máximo (Dmax)**

La ecuación de proyección seleccionada para estimar el DAP máximo (15) contiene ajustes por calidad de sitio (IS) y densidad de población (N0).

$$
Dmax_{2} = Dmax_{t}e^{[-b(t_{2}-t_{1})]} + a\{1-e^{[-b(t_{2}-t_{1})]}\}
$$
\n(15)

donde:

Dmax<sub>1</sub>, Dmax<sub>2</sub> = DAP máximo al inicio y al final de la proyección

a = 
$$
16.7859 + 0.7898
$$
<sup>\*</sup>1S

b  $= 0.8361 - 0.0948^*$ Ln(N<sub>o</sub>)

Las magnitudes y signos de los parámetros de la ecuación (15) indican que el crecimiento del DAP máximo será mayor en sitios de mayor calidad (IS) y con menor población.

#### **3.1.2.3 - Desvío estándar de los DAPs**  $(D_{\text{de}})$

 $(16)$ Al igual que la ecuación anterior, la ecuación seleccionada para proyectar el desvío estándar de los DAPs (16) depende de la calidad del sitio (IS), aunque no de la densidad de población.

$$
D_{\text{de2}} = e^{\left\{\text{Ln } (D_{\text{de1}})^* e^{\left[-b(t_2-t_1)+c\left(t_2^2-t_1^2\right)\right]}\right\}} * e^{\left\{a^*\left[1-e^{\left(-b(t_2-t_1)+c\left(t_2^2-t_1^2\right)\right)}\right]\right\}^{(16)}}
$$

donde:

Dde1, Dde2 = desvío estándar de los DAPs al inicio y al final de la proyección

 $a = -2.657 + 1.4045$ <sup>\*</sup>Ln(IS)  $b = 2.3167 - 0.6571*Ln(1S)$  $c = 0.00191$ 

#### **3.2 - Simulador de trozado**

Para poder estimar volúmenes comerciales por tipo de troza se requiere de una función de ahusamiento. Las funciones de ahusamiento representan la variación diamétrica a lo largo del fuste como función del DAP y la altura total y permiten estimar tres características básicas de los árboles: (i) diámetros en cualquier punto del fuste, (ii) altura del fuste en que se encuentra un diámetro límite especificado y (iii) volumen entre dos puntos cualesquiera del fuste, o volumen hasta cualquier índice de utilización (Prodan *et al.,* 1997). La estructura genérica de las funciones de ahusamiento es la siguiente (17):

$$
d = f(DAP, H, h) \tag{17}
$$

donde:

d es el diámetro a una altura h del fuste

DAP es el diámetro con corteza medido a 1.30 m del suelo;

H es la altura total del árbol.

Con los datos de DAP y H de cada clase diamétrica SAG *globulus* aplica la función de ahusamiento para estimar los diámetros a distintas alturas del fuste y así poder simular el trozado de acuerdo al tipo de trozas deseado. Los volúmenes de cada tipo de troza, obtenidos a partir del árbol tipo de cada clase diamétrica, son multiplicados por su frecuencia para convertirlos a volúmenes por hectárea.

El simulador de trozado intenta obtener la troza ingresada en primer lugar en el formulario donde se describen las trozas (ver Secciones 5.2 y 5.4); si dicha troza no puede obtenerse por no cumplir con los requisitos de diámetro mínimo estableci-

dos, el simulador intentará obtener la segunda troza ingresada, y así sucesivamente. Por tal motivo, las trozas deben ingresarse en orden de acuerdo a su valor comercial, lo cual normalmente implica en orden decreciente de diámetro límite en la punta fina. Este método de simulación de trozado no necesariamente maximiza el volumen comercial a extraer ni el valor de las trozas a obtener, excepto cuando todas las trozas son de igual longitud y se ingresan con diámetros mínimos decrecientes.

Como se explica en la Sección 5.4, la simulación de trozado puede hacerse no solo para las distribuciones diamétricas generadas a partir de las variables de rodal, sino también para una lista de árboles muestreados en una parcela de área conocida. Esta segunda opción permite realizar estimaciones de volumen comercial desglosado por tipo de troza con mayor precisión, y puede ser de gran utilidad para inventarios previos a la cosecha.

#### *3.2.1 - Función de ahusamiento*

Para obtener los datos con los cuales ajustar las funciones de ahusamiento se utilizaron datos de 221 árboles que fueron apeados para un proyecto de investigación en el cual se evaluó la celulosa de varias especies de Eucalyptus en el Uruguay (Resquin *et al.,* 2004). Los datos utilizados se describen en los Cuadros 4 y 5.

Se evaluaron y compararon varias funciones de ahusamiento reportadas en la bibliografía, proponiéndose también nuevas variantes. Las ecuaciones de mejor ajuste fueron las de mayor número de parámetros (8 y 9 parámetros). La variante ensayada para el modelo de Max y Burkhart (1976), en la cual no se aumentó el número de parámetros (4) también mostró un ajuste destacable. Con esta ecuación es posible

**Cuadro 4.** Número de árboles utilizados para ajustar la función de ahusamiento.

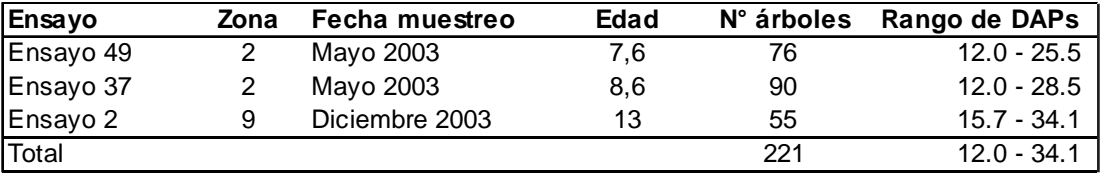

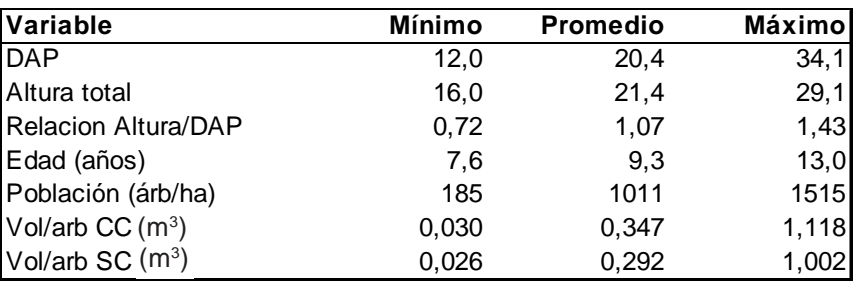

**Cuadro 5.** Cobertura de los datos para las principales variables.

estimar la altura del árbol a la que ocurre un determinado diámetro límite en forma explícita (en otros modelos esto debe hacerse iterativamente). Asimismo, el modelo de Max y Burkhart (1976) así como la variante ensayada, pueden transformarse en ecuaciones de volúmenes total y comercial. Debido a dichas ventajas se eligió la ecuación que se presenta a continuación (la variante introducida consiste en los términos ln(DAP) adicionados junto a los parámetros  $b_2 y b_4$ ):

#### *3.2.2 - Estimación de alturas de árboles individuales*

Para poder utilizar la función de ahusamiento es necesario disponer de un procedimiento para estimar la altura de cada clase diamétrica (o la altura de los árboles que no hubieran sido ingresadas en el módulo Arbol, ver Sección 5.4).

$$
\frac{d^2}{DAP^2} = b_1 \left(\frac{h}{H} - 1\right) + b_2 \left(\frac{h^2}{H^2} - 1\right) + b_3 \ln(DAP) \left(a_1 - \frac{h}{H}\right)^2 I_1 + b_4 \ln(DAP) \left(a_2 - \frac{h}{H}\right)^2 I_2
$$
\n(18)

donde:

- $\text{I}$  =1 si h/H < ai o li=0 en caso contrario;
- $i = 1, 2$
- $h =$  altura del fuste  $(m)$  a la que se desea estimar el diámetro (d, cm)
- $H =$ altura total del árbol  $(m)$
- $b_1$  = -2.6355
- $b_{0} = 1.2624$
- $b_{2} = -0.4181$
- $b_{4}$  = 73.1806
- $a_1 = 0.6279$
- $a_{2} = 0.0401$

Para desarrollar esta ecuación, se utilizó una metodología que consta de 3 pasos, los cuales se describen a continuación:

**Paso 1:** Ajuste de ecuaciones H - DAP para cada fecha de medición de cada parcela.

Se evaluaron 5 ecuaciones que describen la relación entre la altura total y el DAP para un rodal en un momento determinado. Todas las ecuaciones evaluados tienen 2 parámetros y tienen un intercepto de 1.30 m de altura (altura a la cual se mide el DAP). Todas las ecuaciones evaluadas con dos parámetros presentan un buen compromiso entre simplicidad y poder predictivo (las ecuaciones con un solo parámetro tienen escasa flexibilidad y las de tres o más parámetros son demasiado complejas y no mejoran prácticamente la flexibilidad de las ecuaciones con dos parámetros).

Las cinco ecuaciones fueron ajustadas a cada parcela y fecha de medición separadamente. Se utilizaron 611 mediciones tomadas en 265 parcelas, disponiéndose de un total de 25031 registros o pares altura-DAP.

Las cinco ecuaciones presentaron un muy buen ajuste, no habiendo diferencias importantes entre la capacidad predictiva de las mismas.

**Paso 2:** Ajuste de regresiones múltiples para estimar los parámetros A y B de cada ecuación.

En este paso, se ajustaron regresiones múltiples para estimar el valor de los parámetros A y B (estimados en el paso anterior) en función de diversas variables de rodal. Como términos candidatos para ingresar a las regresiones múltiples se utilizaron diversas variables (G, N, AMD, t, etc) más una gran variedad de transformaciones (por ejemplo logaritmo, raíz cuadrada, etc) y combinaciones de variables (por ejemplo G/N).

La selección de variables en las regresiones múltiples se hizo maximizando el coeficiente de determinación ( $\mathsf{R}^{\mathsf{2}}$ ) para cada variable adicionada al modelo fijándose un máximo de tres términos.

**Paso 3**: Ajuste final substituyendo en cada ecuación los parámetros A y B por sus respectivas regresiones

En el paso final, se volvió a trabajar con datos de árboles individuales, disponiéndose de más de 25000 registros. Sin embargo,

para reducir el nivel de autocorrelacion de los datos y para facilitar el ajuste de las ecuaciones, se utilizó un máximo de 3 árboles por parcela y por medición, los cuales fueron elegidos aleatoriamente.

La ecuación que mostró el mejor grado de ajuste a los datos (19), conocida como ecuación de Petterson tiene la siguiente estructura.

$$
H = 1.3 + \left(a + \frac{b}{DAP}\right)^{-2.5}
$$
 (19)

donde:

- a =  $exp(1.0566 0.00002*t^3 -$ 0.6171\*Ln(AMD) + 0.1375\*Ln(G/N))
- b =  $0.068 0.00006*N + 0.000111* t<sup>3</sup> +$  $0.7523*(AMD/D<sub>a</sub>)$

### **4 – INTEGRACIÓN DEL SISTEMA**

Los distintos componentes del sistema que fueron descriptos separadamente en las secciones anteriores, fueron integrados tal como se esquematiza en la Figura 2. SAG *globulus* consta de tres módulos pero sólo se presenta la integración de los componentes del módulo Rodal1, que es el de mayor complejidad. La descripción completa de los tres módulos se presenta en la Sección 5.

**INIA - FOSA**

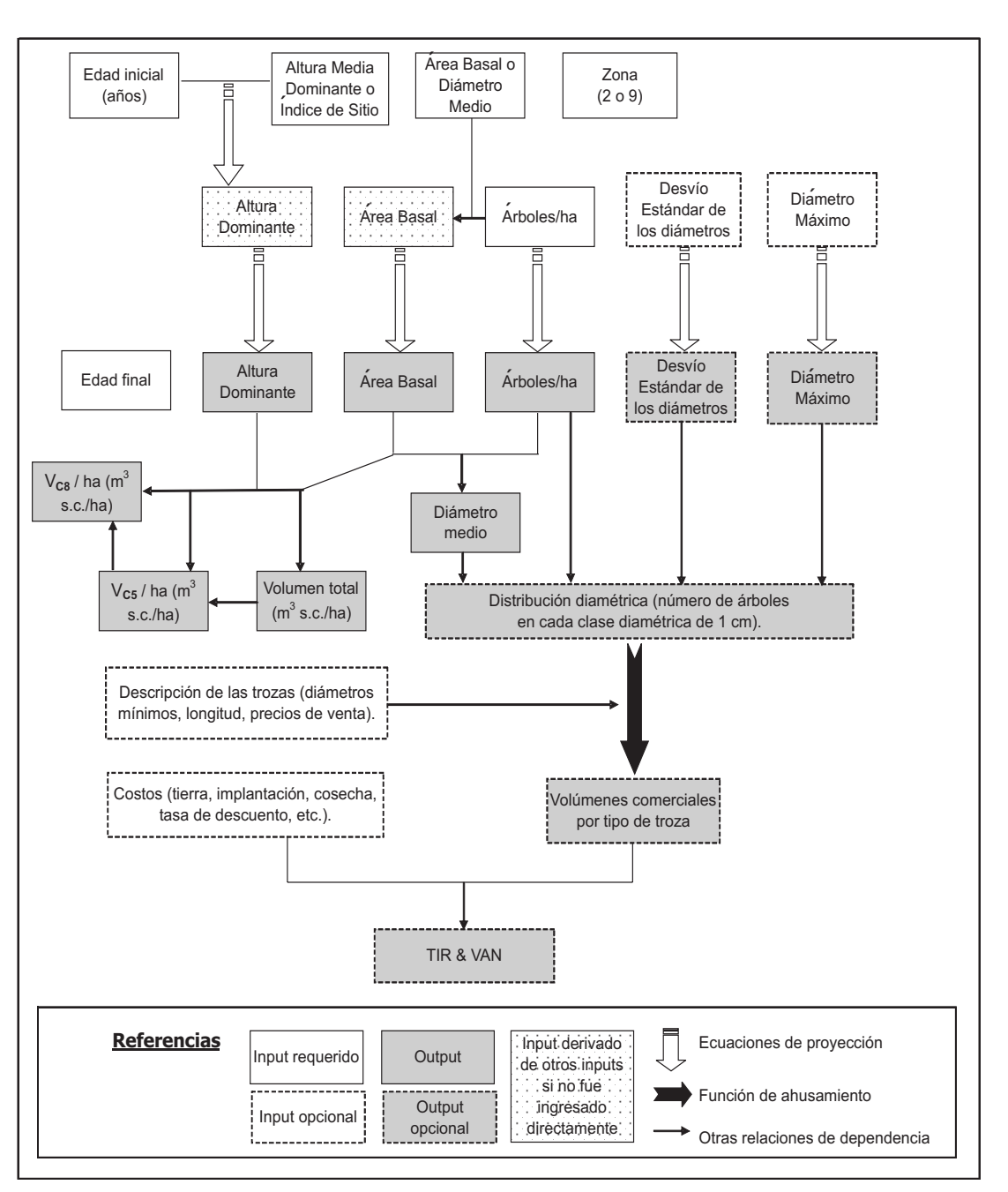

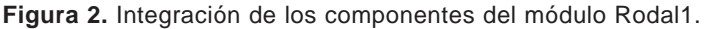

#### **5 - MANUAL DEL USUARIO DEL SAG** *globulus*

Para utilizar el SAG *globulus*, se requieren algunos datos dasométricos básicos tales como altura dominante, área basal, número de árboles por hectárea (población), edad, zona, etc. Si se desea simular el trozado de la producción proyectada y hacer análisis económicos, también deben suministrarse los costos de producción y los precios de venta de las trozas a producir. A partir de esa información pueden simularse distintas edades de cosecha y sistemas de trozado y así seleccionar la estrategia de manejo de mayor rentabilidad. El sistema también puede usarse para realizar análisis de sensibilidad frente a variaciones en los precios y costos involucrados en la producción y comercialización de trozas. Esto permite, entre otras cosas, determinar los factores de mayor incidencia en la performance económica (Methol 2002).

Es importante señalar que la calidad de las estimaciones realizadas (outputs) estará directamente relacionada a la calidad de la información suministrada (inputs). Asimismo, en la medida en que las edades a las que se inicien las simulaciones sean mayores, se logrará una mayor precisión en las estimaciones de crecimiento. Esto se debe a que (i) a edades muy tempranas los valores iniciales de área basal, altura, etc. están muy afectados por el manejo inicial; y (ii) cuanto mayor sea la edad inicial, menor será el intervalo de proyección requerido para llegar a la edad de turno final.

Adjunto a la presente publicación se incluye un CD con el software SAG *globulus* el cual debe utilizarse con Microsoft Excel 1997 o versiones posteriores. El nombre del archivo es **SAG** *globulus* - **Versión 1.0.xla**. Al intentar abrir dicho archivo, Excel preguntará si se desean habilitar las macros, lo cual es necesario para que el programa funcione. El programa no podrá abrirse si el nivel de seguridad definido para las macros de Excel es "Alto" (para cambiar dicho nivel de seguridad debe irse a la opción **Macro** del menú **Herramientas** y seleccionar **Seguridad**).

Una vez abierto el archivo, el programa desplegará una pantalla de inicio como la que se muestra en la Figura 3.

El programa crea una barra de herramientas (ver recuadro rojo en la Figura 3) y un archivo en blanco con cinco hojas. En la barra de herramientas hay botones de ayuda e información que proporcionan una guía rápida para poder utilizar el programa.

De las cinco hojas del archivo creado, tres constituyen "módulos" desde los cuales se pueden ejecutar las distintas herramientas del sistema y dos son planillas en donde se imprimen los resultados de las simulaciones (los valores de las planillas de resultados corresponderán siempre a la última simulación realizada en ese archivo). Las herramientas y planillas de resultados válidas para los distintos módulos se indican en el Cuadro 6.

Los tres módulos ("Arbol", "Rodal1" y "Rodal2") contienen celdas en las que se ingresan los inputs y encabezados para las principales variables a estimar o proyectar. Las proyecciones de crecimiento pueden hacerse desde los módulos "Rodal1" y "Rodal2", mientras que el módulo "Arbol" permite realizar estimaciones de estadísticas actuales del rodal (incluyendo volúmenes totales y comerciales) y de alturas individuales, a partir de un listado de DAPs tomados en una parcela de área conocida.

Las funciones de la barra de herramientas así como de las distintas hojas (módulos y planillas de resultados) se describen en detalle en las siguientes secciones.

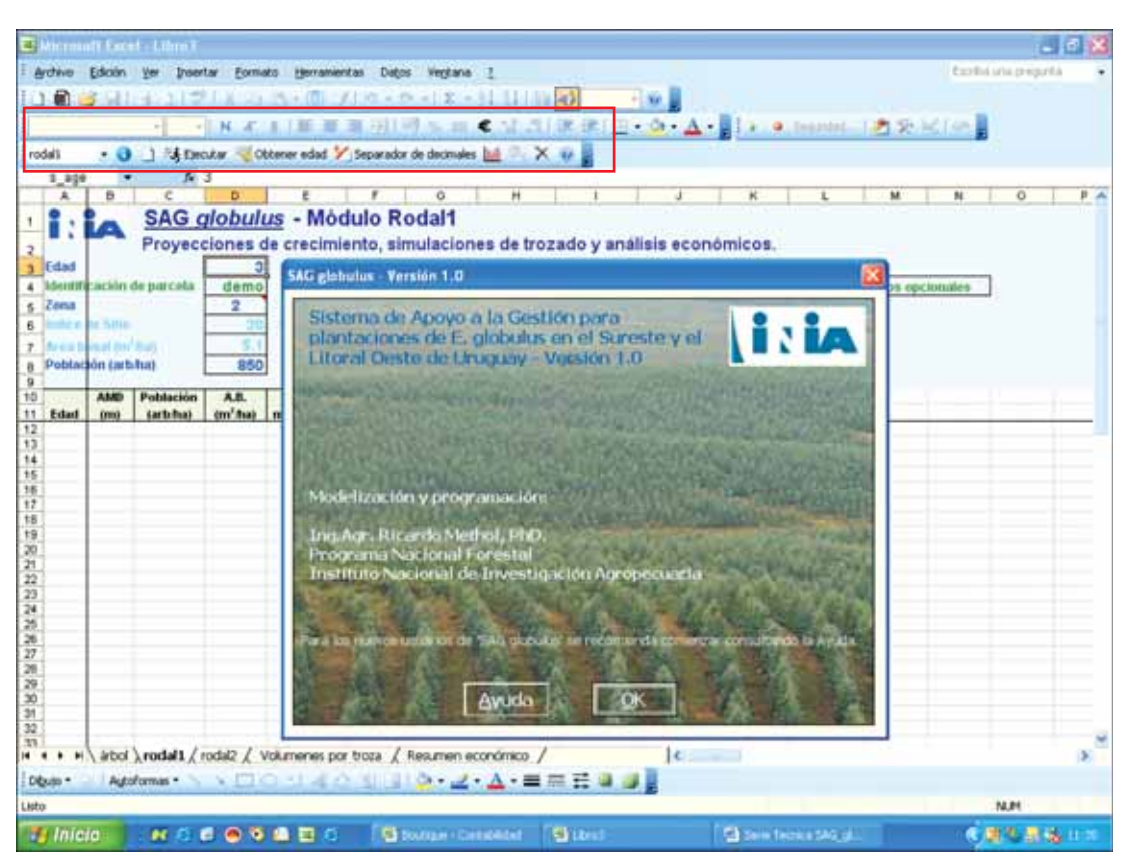

**Figura 3.** Pantalla de inicio mostrada al abrir el programa (Nótese la barra de herramientas creada, ubicada debajo de la barra de herramientas estándar de Excel).

**Cuadro 6.** Herramientas y planillas de resultado utilizadas en cada módulo.

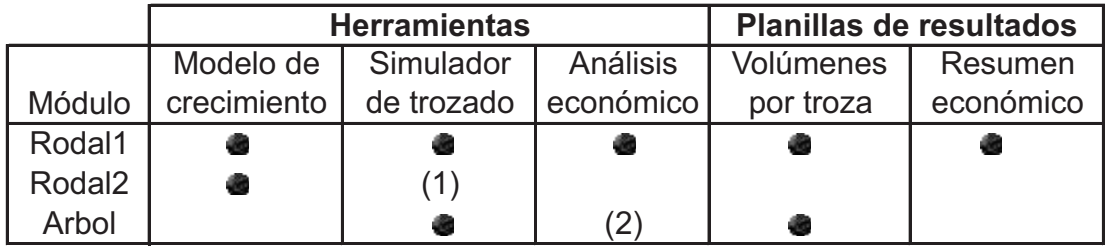

Notas:(1) En el módulo Rodal2 si bien no se hace una simulación de trozado árbol a árbol igualmente se estiman los volúmenes comerciales hasta 5 cm y 8 cm de diámetro limite en punta fina, en trozas de 2.4 m. (2) En el módulo Arbol pueden hacerse estimaciones de ingreso neto por hectárea.

#### **5.1 - Barra de Herramientas SAG** *globulus*

La utilidad de los distintos botones de la barra de herramientas SAG *globulus* se muestra en las páginas de ayuda del programa (Figuras 4 y 5) las cuales se activan precisamente con el botón de Ayuda (el del extremo derecho) de dicha barra.

Como se indica al final de la Página 2 de la ayuda general, es recomendable cerrar el programa antes de cerrar Excel. De lo contrario al abrir Excel nuevamente la barra de herramientas *SAG globulus* puede seguir presente; esta podrá quitarse haciendo clic con el botón derecho del mouse en cualquier lugar del área de las barras de herramientas y desmarcando el ítem SAG *globulus* (Figura 6).

SAG globulus - Ayuda (Hoja 1 de 2)

#### **5.2 - Módulo "Rodal1"**

El módulo Rodal1 es el más completo de los tres módulos disponibles, siendo el único que permite realizar análisis económicos completos (cálculo de la TIR y el VAN). En las celdas superiores del módulo Rodal1 (Figura 3) deben ingresarse los valores iniciales de las variables del rodal (área basal, altura dominante, población, etc.). Como se dijo anteriormente, la calidad de las proyecciones de crecimiento estará directamente relacionada con la calidad de los valores ingresados. En este sentido es importante definir la **edad inicial** con al menos un decimal de precisión. La edad inicial exacta puede obtenerse a partir de las fechas de plantación y medición utilizando el botón "Obtener edad" de la barra de herramientas creada.

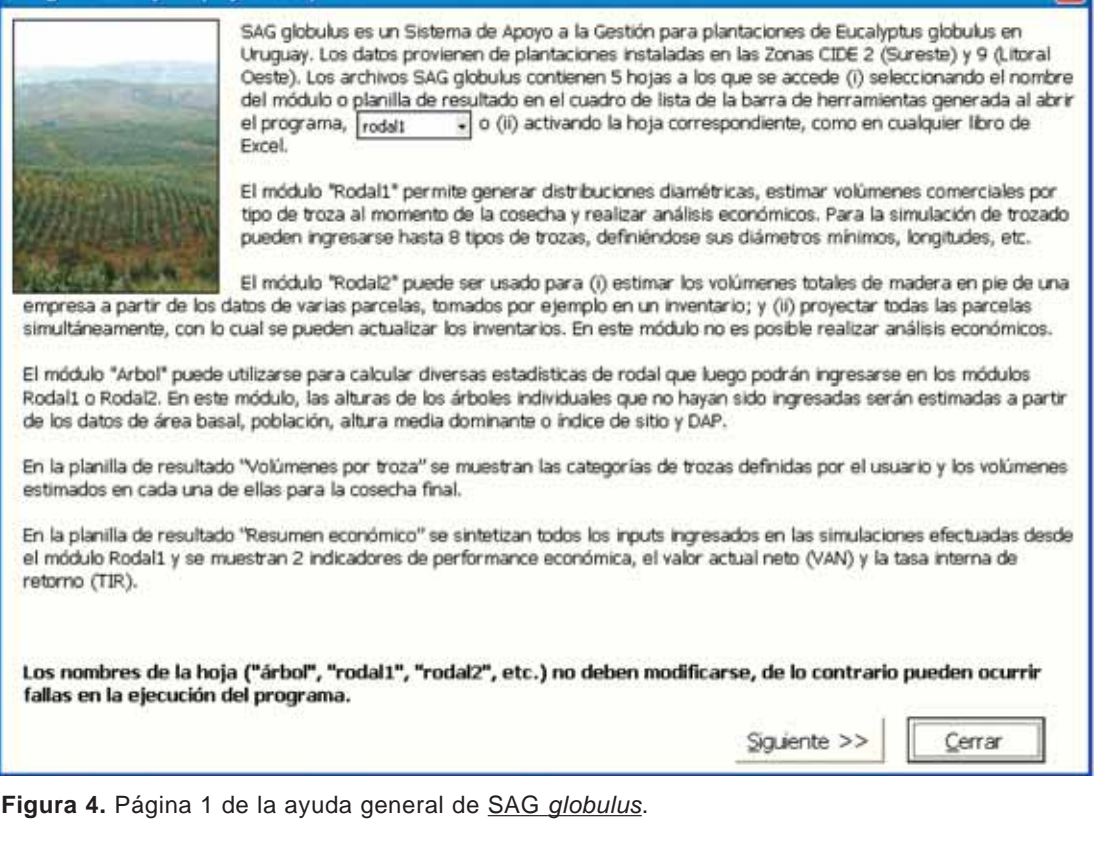

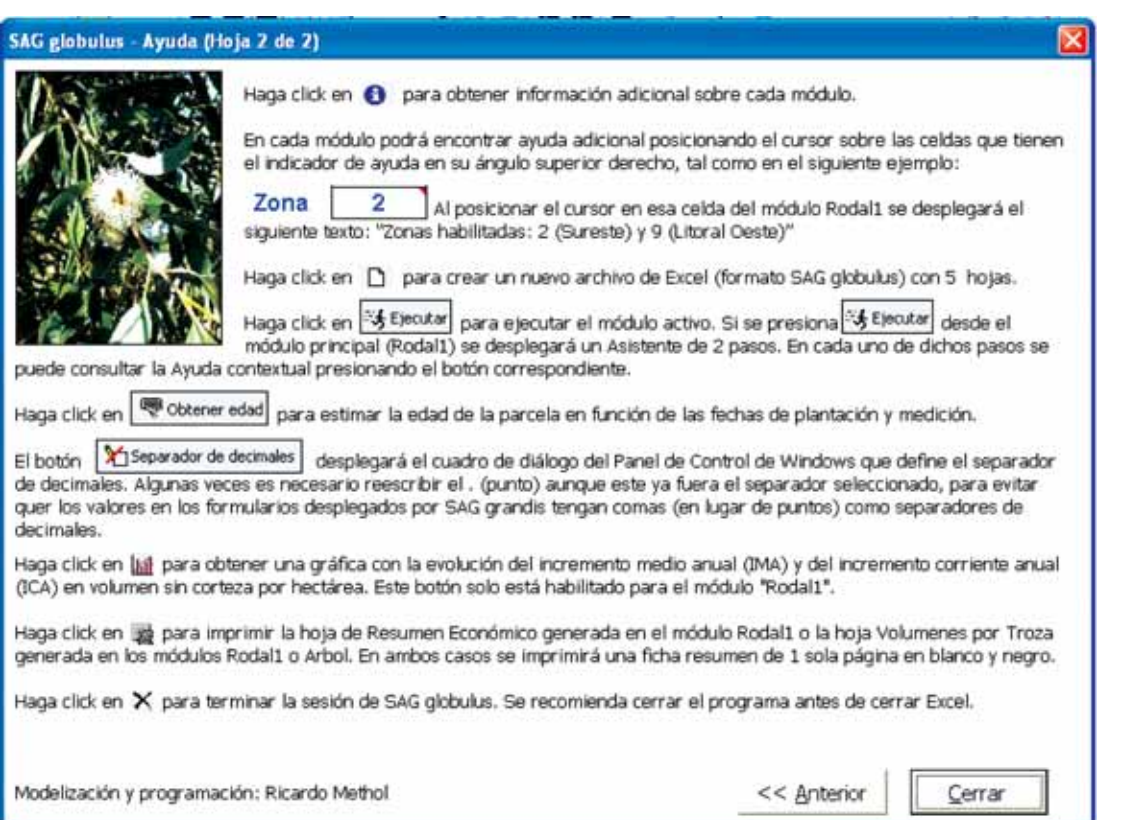

#### **Figura 5.** Página 2 de la ayuda general de *SAG globulus*.

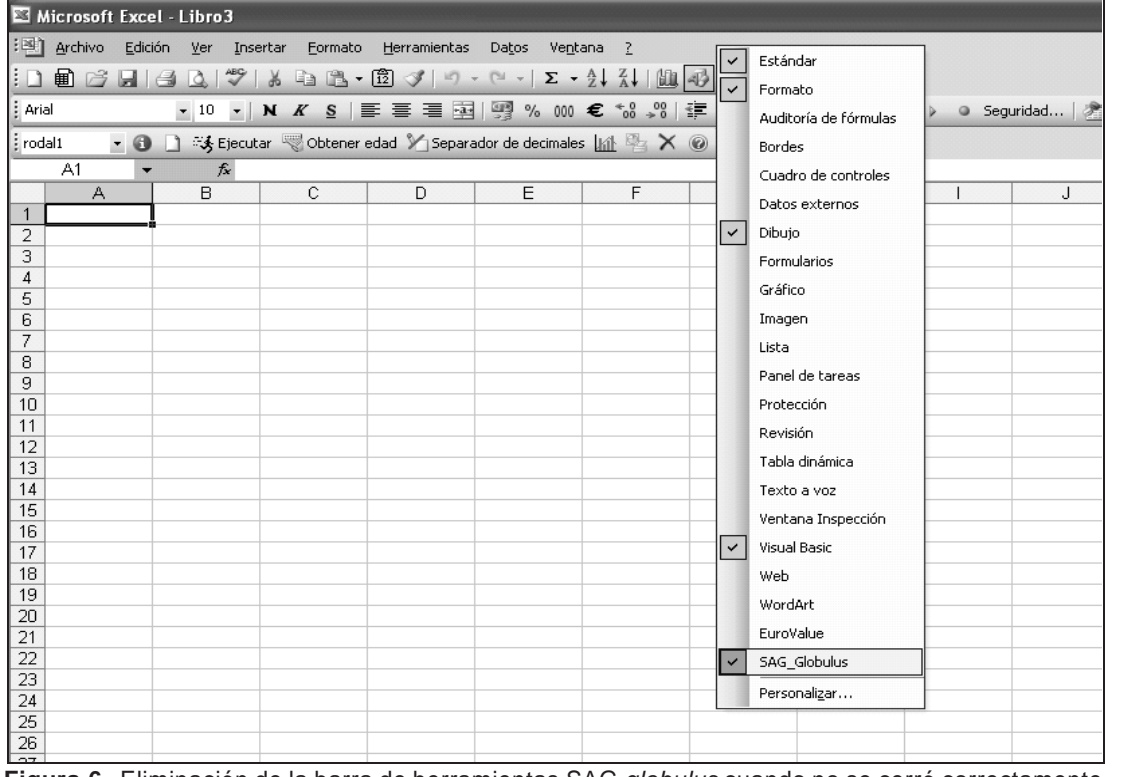

**Figura 6.** Eliminación de la barra de herramientas SAG *globulus* cuando no se cerró correctamente el programa.

**La identificación de la parcela** es opcional y sirve únicamente como referencia (el nombre o código ingresado se imprime en las planillas de resultados).

La **Zona** es un dato requerido y debe ser completado correctamente ya que afecta las estimaciones de crecimiento. Las zonas habilitadas son 2 (Sureste) y 9 (Litoral Oeste). Como se observa en la Figura 3, en el ángulo superior derecho de la celda donde se ingresa la zona (celda D5) hay una marca roja. Esta marca indica que esa celda tiene un **Comentario**, el cual puede leerse posicionando el cursor sobre la celda. Existen varias celdas con comentarios en los distintos módulos de SAG *globulus*, los cuales suministran información específica acerca del tipo de dato requerido en dichas celdas. Por ejemplo el comentario de la celda D5 del módulo Rodal1 dice "Zonas habilitadas: 2 (Sureste) y 9 (Litoral Oeste)".

Para definir el desarrollo en altura del rodal (e indirectamente su productividad potencial) debe definirse la **altura media dominante** o el **índice de sitio**. En el caso de no disponerse de mediciones de altura dominante pueden utilizarse como indicativos los valores de índice de sitio presentados en el Cuadro 3. Si se ingresan ambas variables (AMD e IS) el programa preguntará en cual de las dos debe basar las proyecciones.

El desarrollo en **área basal** del rodal puede definirse ya sea ingresando directamente el valor de área basal por hectárea o el **diámetro medio** (estrictamente diámetro cuadrático medio, como se explicó en la Sección 3.1.2.1). Si se ingresa el diámetro medio, el área basal se estimará considerando el valor ingresado de población (N).

Los datos de **DAP máximo** y **desvío estándar de los DAPs** se presentan como opcionales ya que si no se ingresan igualmente es posible ejecutar el modelo simple de rodal. Sin embargo, si alguna de dichas variables no es ingresada no se podrán generar distribuciones diamétricas y por lo tanto no se podrán hacer simulaciones de trozado (con lo que no se podrán estimar los volúmenes comerciales por tipo de troza) ni análisis económicos. El trozado se simulará

únicamente sobre el volumen a la cosecha, la cuál se hará a la **edad final** ingresada. En cambio, las proyecciones de las variables de rodal se realizarán para todos los años desde la edad inicial hasta la edad final.

Una vez ingresados los valores iniciales de la parcela, debe presionarse el botón **Ejecutar**, que desplegará un Asistente de dos pasos en el que se ingresan los tipos de trozas y sus respectivos precios de venta y costos de flete a destino (Figura 7) y los demás costos de producción (Figura 8). El segundo paso sólo estará habilitado si la opción "Hacer análisis económico" está marcada.

Ya en el primer paso se puede presionar el botón **Finalizar** y la ejecución se hará con los costos que vienen por defecto (si se trata de un archivo nuevo) o los de la corrida anterior. Los botones **Anterior** y **Siguiente** activan el paso previo y posterior al actual, respectivamente. El botón **Vaciar Formulario** remueve los valores ingresados en la pantalla activa. El botón **Cancelar** anula la ejecución del programa, sin modificar los valores de la ejecución anterior (tanto de las planillas de resultado como de los módulos). El botón de **Ayuda** desplegará una ayuda contextual para el paso que se esté ejecutando.

Como se observa en las Figuras 7 y 8, los distintos botones presentan una letra subrayada (por ejemplo Finalizar). Presionando la tecla Alt simultáneamente con la letra subrayada se logrará el mismo efecto que al hacer clic en el botón correspondiente (por ejemplo presionando simultáneamente las teclas Alt + F se finalizará la ejecución).

Por defecto, las opciones de "simular trozado" y "hacer análisis económico" aparecen marcadas. En caso de desmarcarse cualquiera de estas opciones, el botón "Siguiente" quedará deshabilitado y la única opción posible será terminar la ejecución.

La "altura de tocón" se requiere para definir la altura efectiva del árbol a partir de la cual comenzará la extracción de trozas (puede incluir la altura del tocón en sí más una sección de la troza basal que se saque para emparejar el corte).

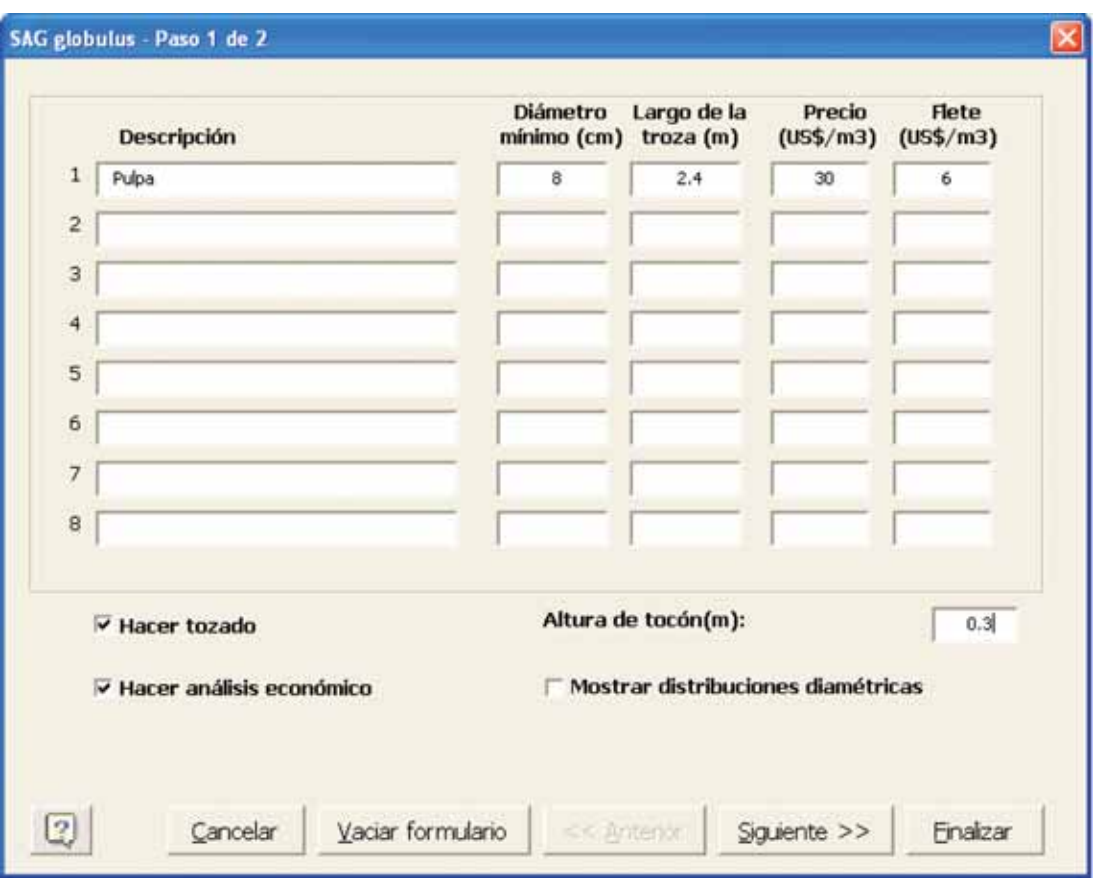

**Figura 7.** Primer paso de la ejecución del módulo Rodal1: Descripción de las trozas.

Si se hacen simulaciones de trozado, necesariamente se generan distribuciones diamétricas en clases de 1 cm de amplitud. Por defecto dichas distribuciones no se muestran a menos que se marque la casilla correspondiente (Figura 7). En caso de marcarse la opción "mostrar distribuciones diamétricas", las mismas aparecerán en la hoja Rodal1 a la derecha una vez finalizada la ejecución.

En el segundo paso de la ejecución del módulo Rodal1 (Figura 8) se ingresan los demás costos relevantes para la simulación.

Luego de presionar **Finalizar** se mostrarán los valores proyectados para las distintas variables así como los indicadores de resultado económico TIR y VAN (en el caso en que la opción de hacer análisis económico hubiera sido marcada), como se muestra en la Figura 9.

Presionando el botón Graficar (cuarto botón desde el extremo derecho de la barra de herramientas de SAG *globulus*) se desplegará la gráfica de incrementos anuales medio y corriente (IMA e ICA, respectivamente) en volumen total sin corteza por hectárea (Figura 10).

En las planillas de resultados (Secciones 5.5 y 5.6) se detallan los volúmenes comerciales por tipo de troza (Hoja "Volúmenes por troza") así como una ficha resumen con los principales inputs y outputs, tanto físicos como económicos, de la simulación (Hoja Resumen económico).

#### SAG Globulus - Paso 2 de 2 Tasa de descuento En el caso de otros costos o ingresos  $0.08$ (abajo) el monto debe tener signo Precio de la tierra (US\$/ha) negativo para el caso de los costos y 600 signo positivo (sin signo) para el caso Costo anual de administración (US\$/ha) de los ingresos. 15 Costo de establecimiento (año 0) Los costos ya definidos (precio de la 300 tierra, costo de cosecha, etc.) deben Costo de mantenimiento (año 1) ingresarse sin signo. 100 Costo de Cosecha (US\$/m3)  $\overline{7}$ **Descripción** Edad Monto Otros costos / ingresos 1 (US\$/ha) Otros costos / ingresos 2 (US\$/ha) Otros costos / ingresos 3 (US\$/ha) Otros costos / ingresos 4 (US\$/ha) Otros costos / ingresos 5 (US\$/ha) Otros costos / ingresos 6 (US\$/ha) 2 Vaciar formulario Einalizar Cancelar << Anterior **CC Africa** E

**Figura 8.** Segundo paso de la ejecución del módulo Rodal1: Costos.

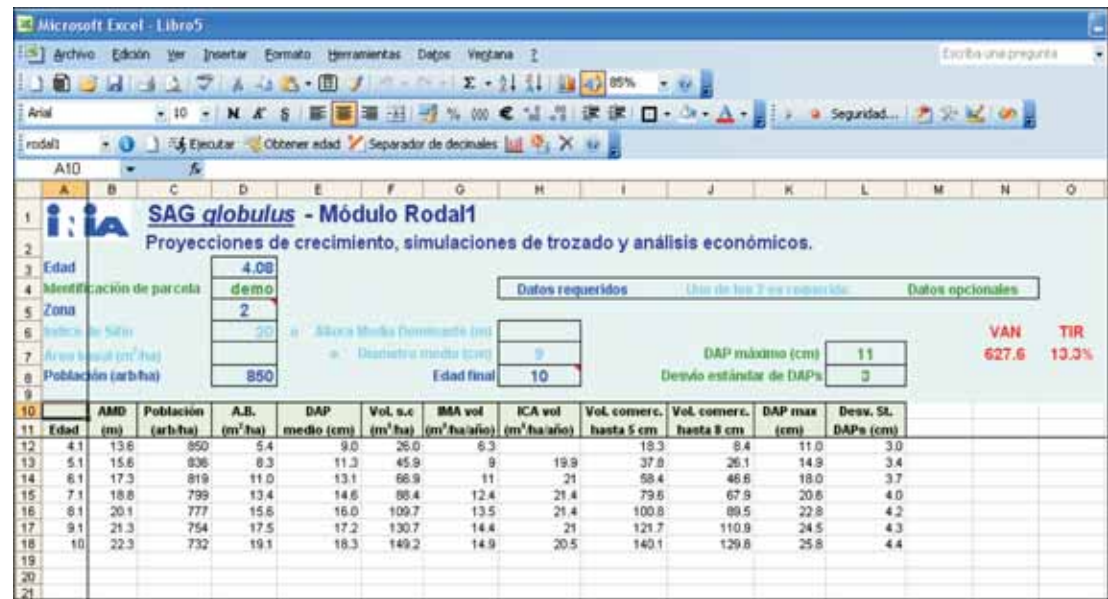

**Figura 9.** Resultados de la simulación del módulo Rodal1.

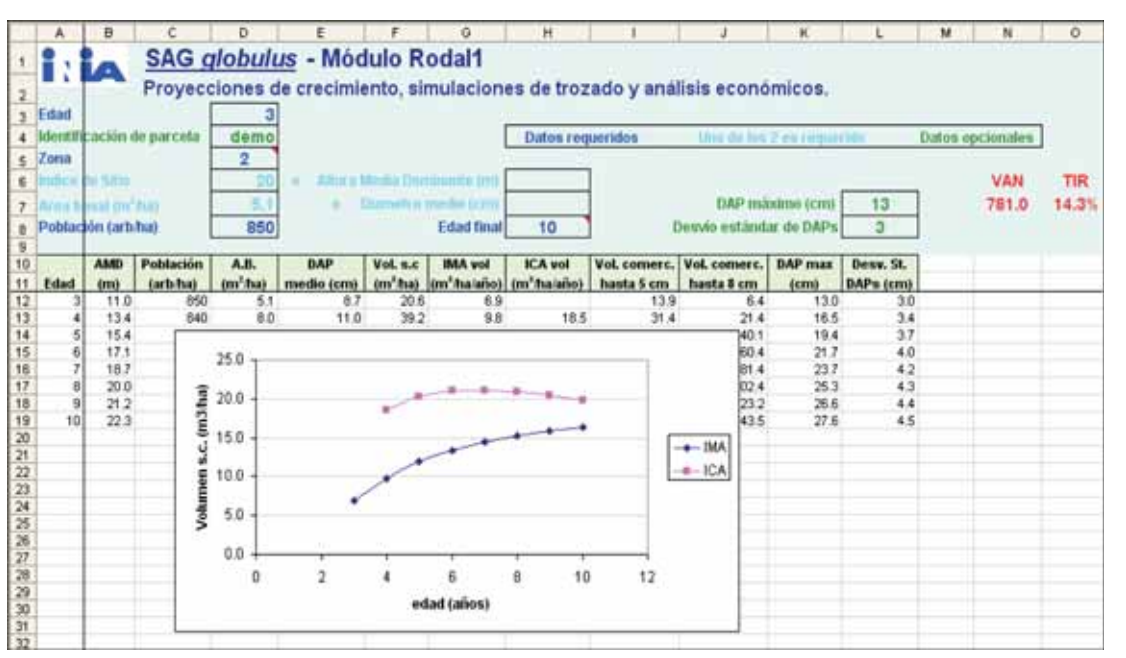

**Figura 10.** Gráfica de IMA e ICA (m3/ha/año) en función de la edad (años), desplegada al presionar el botón Graficar.

#### **5.3 - Módulo "Rodal2"**

El módulo Rodal2 fue diseñado para procesar la información generada en inventarios forestales realizados en determinada unidad de gestión (ya sea esta una empresa, un campo o una zona determinados). En dichos inventarios debe medirse un número importante de parcelas con un diseño de muestreo determinado (sistemático o estratificado) buscándose captar eficientemente la variabilidad de los distintos rodales de la unidad de gestión a inventariar.

Este módulo permite estimar los volúmenes totales de madera en pie de la lista de parcelas, por hectárea y para todo el estrato que cada parcela representa, así como el total general para toda la unidad de gestión. Para ello deben ingresarse los valores de área basal, altura media dominante (o índice de sitio), población, edad y área del estrato representado por cada parcela (Figura 11). Si no se ingresa el área representada por alguna parcela el programa asumirá que la misma es 1 ha.

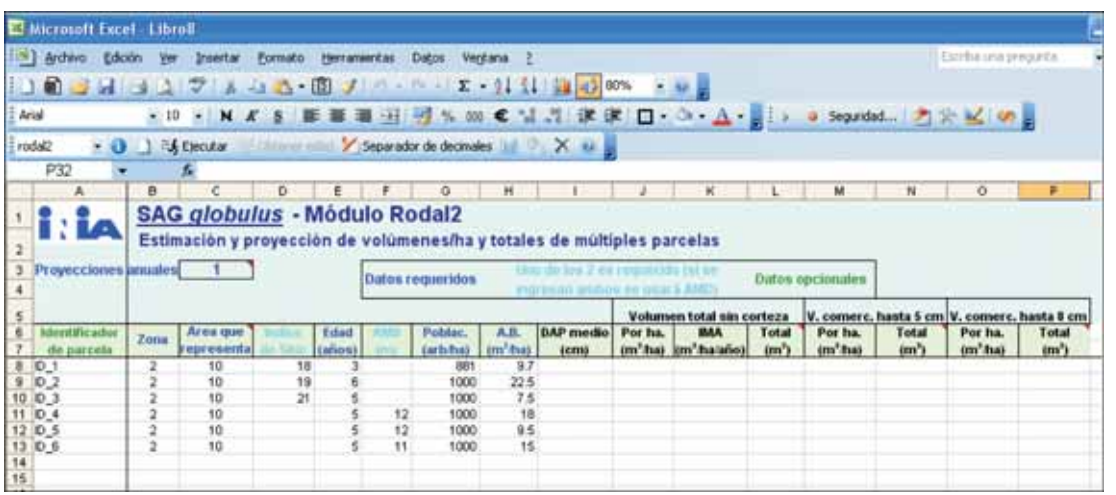

Asimismo, en la celda C3 deber indicarse el número de proyecciones anuales (si se ingresa el valor 0 se calcularán los totales para el inventario actual, sin realizarse proyecciones).

Luego de presionar el botón Ejecutar se podrán ver los resultados de las estimaciones y proyecciones, como se observa en las Figuras 12 y 13.

#### **5.4 - Módulo "Arbol"**

A diferencia de los módulos Rodal1 y Rodal2, el módulo Arbol (Figura 14) no fue desarrollado para realizar proyecciones de crecimiento. Este módulo permite estimar todas las variables de rodal requeridas en los otros dos módulos a partir de un listado de DAPs medidos en una parcela de edad y área conocidas. Para definir la dimensión

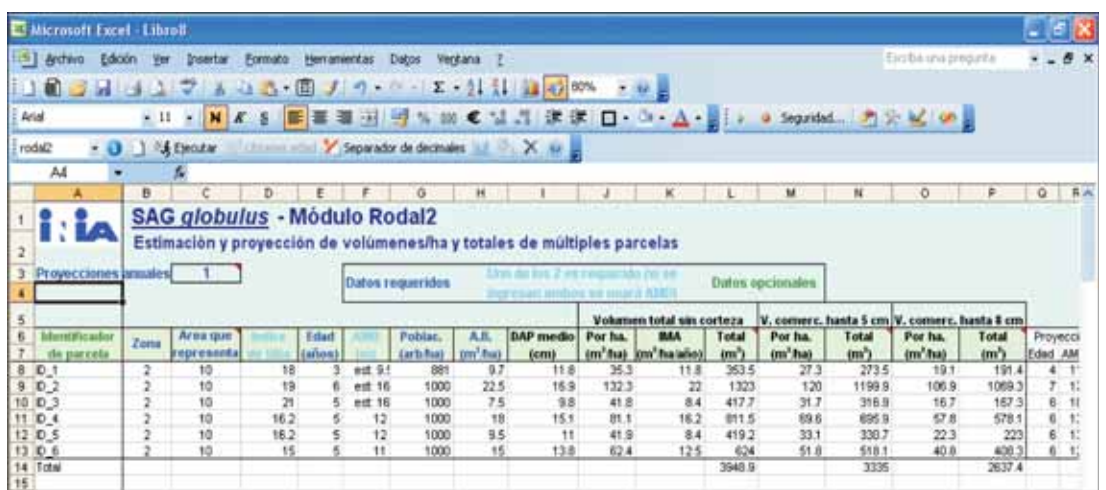

**Figura 12.** Estimaciones generadas en el módulo Rodal2 para la situación inicial.

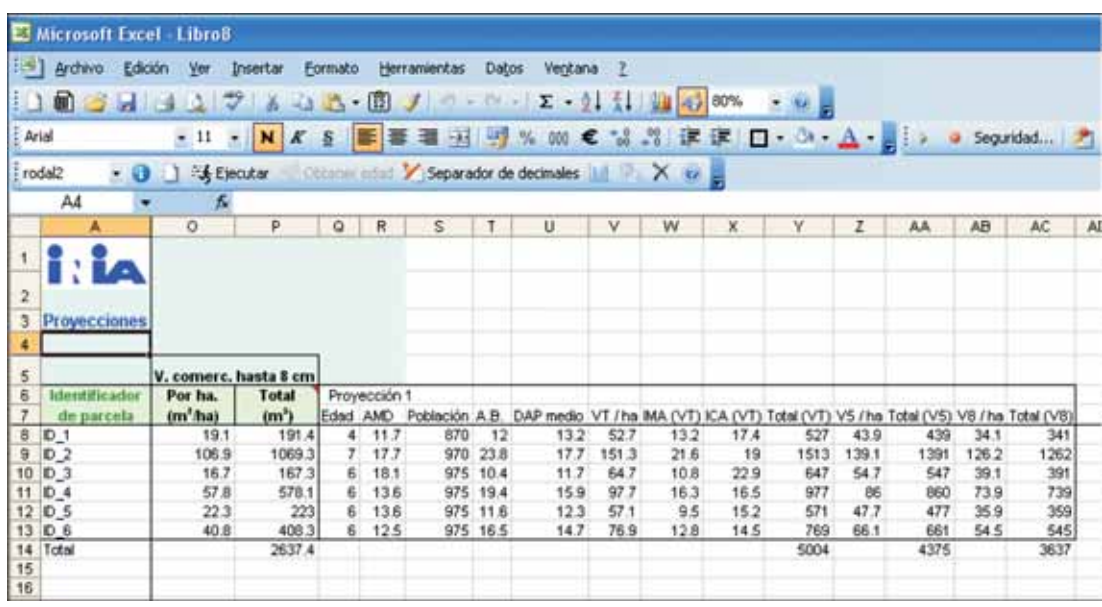

**Figura 13.** Proyecciones generadas en el módulo Rodal2 simulando un año de crecimiento.

|                                                               | Microsoft Excel - Libroll |                     |                 |                                                                                                    |                    |                       |                                   |             |   |                                                                  |                    |              |
|---------------------------------------------------------------|---------------------------|---------------------|-----------------|----------------------------------------------------------------------------------------------------|--------------------|-----------------------|-----------------------------------|-------------|---|------------------------------------------------------------------|--------------------|--------------|
| 13 Archivo Edición                                            |                           | Insertar            | Formato         | Herramientas                                                                                                    | Dates:<br>Verstana |                       |                                   |             |   |                                                                  | Elerbásna pregunta |              |
|                                                               |                           |                     |                 |                                                                                                    |                    |                       |                                   |             |   |                                                                  |                    |              |
| Arial                                                         |                           | $-10 - N$           |                 | . ■ ■ 国 田 卿 % 80 € 12.21 课 课 ロ・・・ △ - 目 → → A spatial  コン M   0 目                                                                                                    |                    |                       |                                   |             |   |                                                                  |                    |              |
| <i>lirbol</i>                                                 | $-0$                      |                     |                 | Subscribe Children and Subscribed of the Children of the Children of the Children of the Children of the Children of the Children of the Children of the Children of the Children of the Children of the Children of the Child |                    |                       |                                   |             |   |                                                                  |                    |              |
| G33                                                           | ٠                         | s                   |                 |                                                                                                    |                    |                       |                                   |             |   |                                                                  |                    |              |
| A.                                                            | в                         |                     | D.              | ε                                                                                                    |                    | ۰                     | $\ast$                            |             | к |                                                                  | M                  | $\mathbb{N}$ |
|                                                               |                           | demo AMD (m)        |                 |                                                                                                    |                    |                       | a indrea de Sibol                 | m           |   | Datos requeridos                                                 |                    |              |
| Zona<br>$\ddot{\phantom{a}}$<br>Edad<br>$\boldsymbol{s}$<br>B | ÷<br>11.0                 |                     |                 | Frecuencia (arb/ha que representa cada arbol)                                                                                                    |                    |                       | Area de parcela (m <sup>-</sup> ) | 600<br>16.7 |   | Se Higilità illia de las 3 a<br>interiminal important infections | Dates apcionales   |              |
| <b>Arbol</b><br>three.                                        | Arbut                     | <b>DAP</b><br>deamh | Айнга<br>ferrir | Clichina                                                                                                    | Vol s.c.           | Vol s.c.              |                                   |             |   |                                                                  |                    |              |
|                                                               |                           | 27.7                |                 | (ivacio, 0 o 080) (m'arbob                                                                                                    |                    | (mv <sup>*</sup> /ha) |                                   |             |   |                                                                  |                    |              |
|                                                               |                           | 55                  |                 |                                                                                                    |                    |                       |                                   |             |   |                                                                  |                    |              |
|                                                               |                           | 18.8<br>53          |                 |                                                                                                    |                    |                       |                                   |             |   |                                                                  |                    |              |
|                                                               |                           | 16.4                |                 |                                                                                                    |                    |                       |                                   |             |   |                                                                  |                    |              |
| 自自怕什怪怕伴结格样                                                    |                           | $\frac{11}{72}$     |                 |                                                                                                    |                    |                       |                                   |             |   |                                                                  |                    |              |

**Figura 14.** Módulo Árbol.

vertical (altura) de los árboles y de la parcela existen varias posibilidades:

- 1.definir el índice de sitio
- 2.definir la altura media dominante (AMD)
- 3.ingresar todas las alturas individuales
- 4.ingresar un número suficiente (área en ha \* 100) de alturas individuales de árboles dominantes como para poder estimar la AMD, (los árboles dominantes se definen como los de mayor DAP en cada cuadrante de 100 m<sup>2</sup>).
- 5.ingresar un número suficiente (Ecuación 2) de alturas individuales de los árboles de mayor DAP como para poder estimar la AMD, sin necesidad de identificar los árboles dominantes (definidos en 4).

En cualquiera de los casos las alturas individuales ingresadas no serán modificadas, estimándose únicamente las que no fueron ingresadas.

Al presionar el botón Ejecutar se desplegará un mensaje para confirmar el número de árboles ingresados, por ejemplo:

Posteriormente se desplegará un formulario para ingresar o modificar la información concerniente a las trozas a producir (Figura 15). Al igual que en el primer paso de la ejecución del módulo Rodal1 (Figura 7), deben ingresarse las características básicas que definen a cada tipo de troza, sus precios de venta y costos de flete, así como la altura del tocón y el costo de la cosecha.

Si se completa toda la información del formulario de la Figura 15 se estimarán, además de las variables mostradas en la Figura 16, los volúmenes comerciales por tipo de troza y el ingreso neto total a ser obtenido a partir de la información suministrada (ver Sección 5.5). Esto permite comparar distintas alternativas de trozado y seleccionar aquellas que generen los mayores ingresos netos.

Como se observa en la Figura 16, el módulo Arbol permite obtener todos los inputs necesarios para el módulo Rodal1 (AMD, AB, N, DAPmax, DAPde), Dichas variables se obtienen como outputs del módulo Arbol, simplemente a partir de la lista de DAPs de todos los árboles y del área y edad de la parcela.

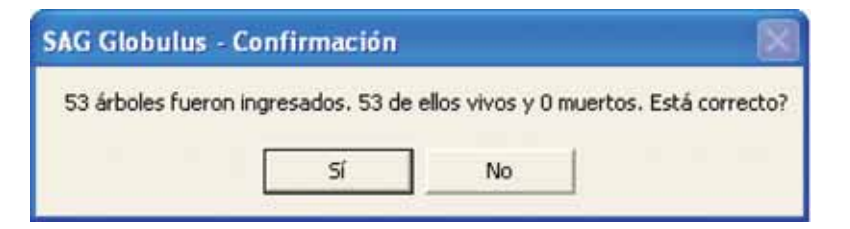

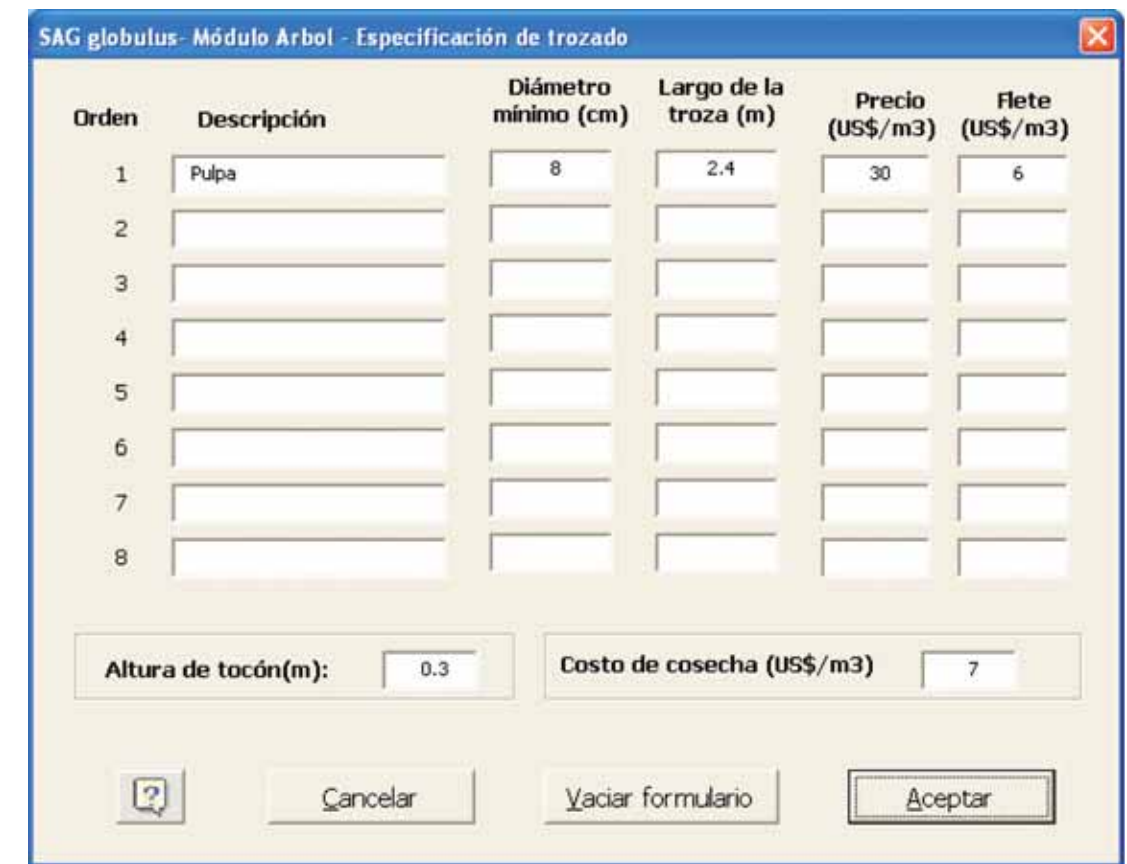

**Figura 15.** Formulario en donde se ingresa o modifica la información sobre las trozas a producir en el módulo Arbol.

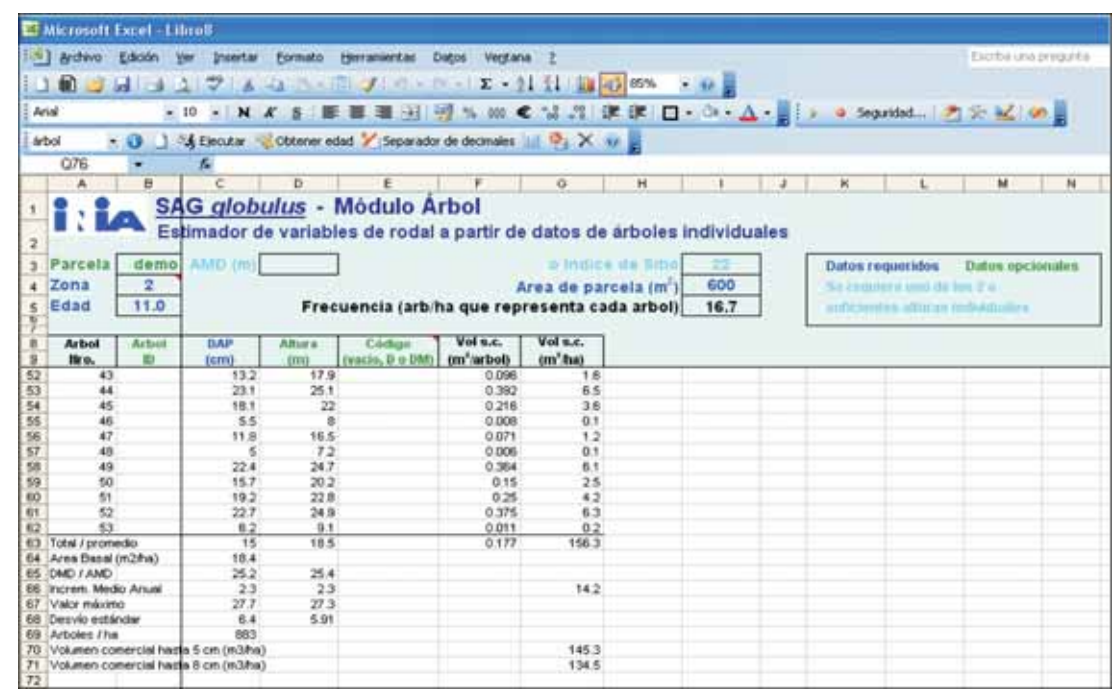

**Figura 16.** Estimaciones generadas en el módulo Arbol.

#### **5.5 - Planilla de resultado "Volúmenes por troza"**

En la planilla de resultado "Volúmenes por troza" se muestran las estimaciones de volúmenes comerciales por tipo de troza obtenidas en los módulos Rodal1 y Arbol. Para ambos módulos se presentan los siguientes datos físicos de producción: (i) número de trozas producidas/ha en cada categoría; (ii) volúmenes medios de las trozas; (iii) volúmenes totales/ha y (iv) porcentaje que estos representan en relación con el volumen total producido. Para el módulo Rodal1 esa información corresponde a la edad de cosecha (Figura 17).

Para el módulo Arbol, además de las variables físicas de producción se muestran los ingresos brutos, los costos totales de cosecha y flete y el ingreso neto luego de descontados los anteriores (Figura 18).

Presionando el botón Imprimir resumen de la barra de herramientas *SAG globulus* puede imprimirse esta planilla de resultados en una sola hoja y sin colores.

#### **5.6 - Planilla de resultado "Resumen económico"**

En la planilla de resultado "Resultado económico" se muestran los indicadores de resultado económico (TIR y VAN) así como un listado de todos los inputs en la última ejecución del módulo Rodal1 (Figura 19). Esta ficha resumen puede imprimirse en una sola página (sin colores) presionando el botón Imprimir resumen de la barra de herramientas *SAG globulus*.

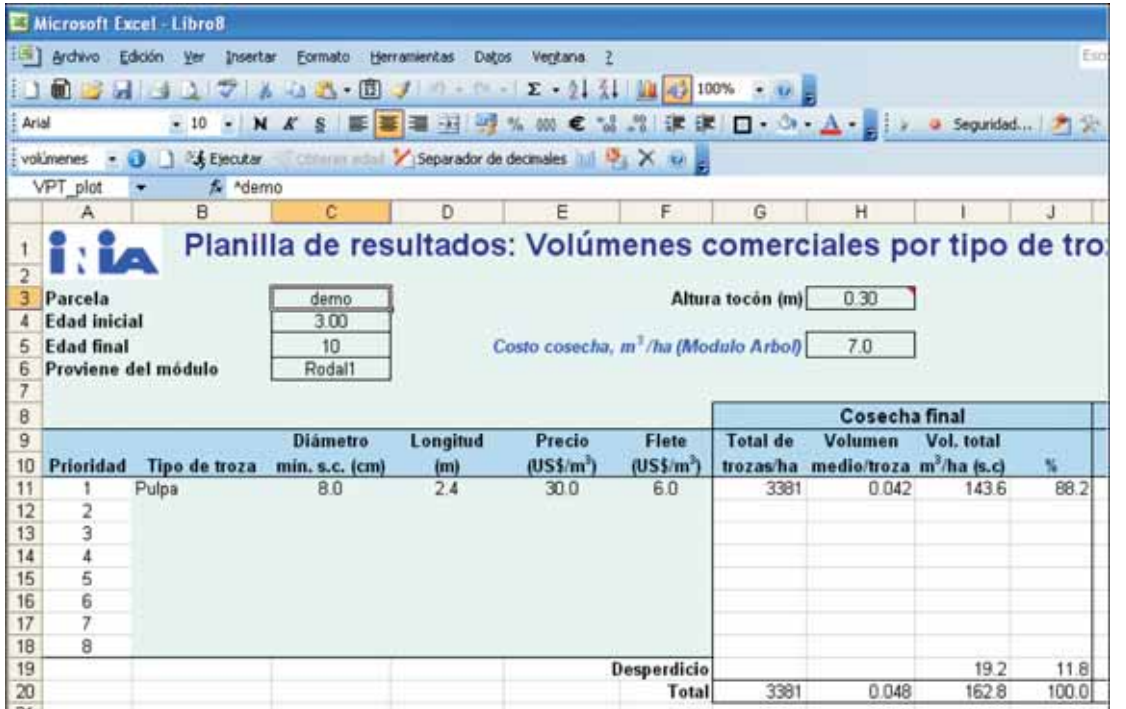

**Figura 17.** Planilla de resultados "Volúmenes por troza" con los resultados de la ejecución del módulo Rodal1.

#### "SAG *globulus*": SISTEMA DE APOYO A LA GESTIÓN DE PLANTACIONES **INIA - FOSA**

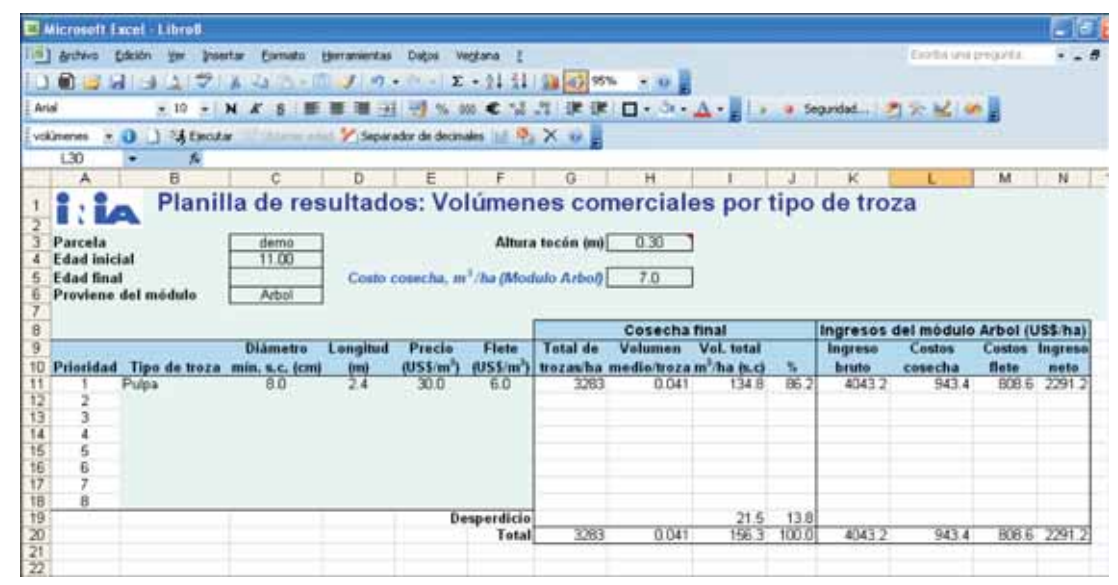

**Figura 18.** Planilla de resultados "Volúmenes por troza" con los resultados de la ejecución del módulo Arbol.

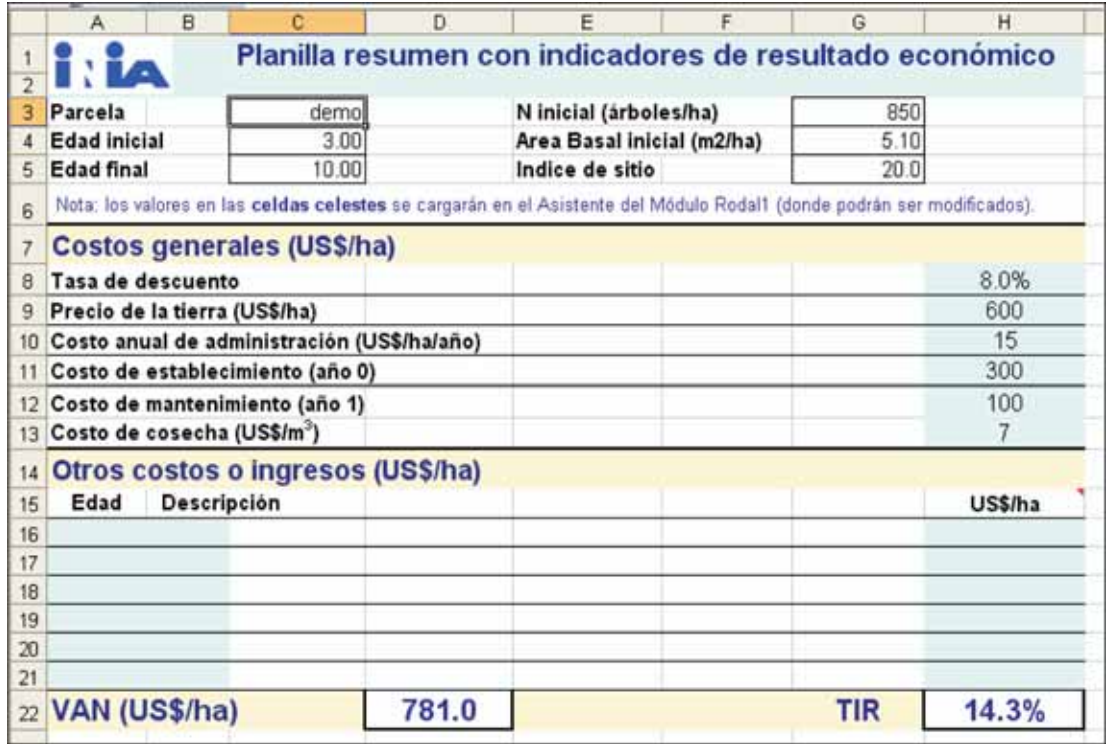

**Figura 19.** Ficha resumen generada desde el módulo Rodal1.

## **6 - EJEMPLOS Y ANÁLISIS DEL COMPORTAMIENTO DEL SISTEMA**

Para poder realizar un análisis cuantitativo de las proyecciones de crecimiento se debe contar con datos independientes de PPMs, que hayan sido medidas al menos dos veces. Para ello debe disponerse de un número importante de parcelas (al menos 40) que permita cubrir la variación existente entre los distintos rodales del área. Asimismo, las mediciones deben corresponder a varios años, ya que si se limitaran a uno o dos años en particular se podría estar evaluando el modelo para condiciones de crecimiento atípicas. Los detalles referentes a la instalación y medición de PPMs pueden encontrarse en publicaciones específicas sobre el tema (por ejemplo Sorrentino, 1997 o Ellis y Hayes, 1997).

En esta sección se realiza un análisis cualitativo de SAG *globulus* con el objetivo de mostrar el comportamiento general del sistema al variar algunos de los inputs principales. Dicho análisis también permite ejemplificar el uso de esta herramienta, evidenciando algunos de sus usos o aplicaciones potenciales.

#### **6.1 - Simulaciones de crecimiento**

Para ejemplificar el uso del SAG *globulus*, se compararon las situaciones definidas en el Cuadro 7. En todos los casos la simula-

ción comenzó a partir de los 3 años de edad y se hicieron proyecciones hasta edades de cosecha de 8, 10 y 12 años.

Se asumió la misma población inicial al año 3 para las 12 situaciones comparadas (1100 árboles por hectárea). Para ambas zonas se consideraron dos calidades de sitio (índices de sitio 18 y 22). Se utilizaron valores iniciales de DAP distintos para ambas zonas procurando reflejar las variaciones en crecimiento inicial observadas en la base de datos.

#### **6.2 - Simulaciones de trozado**

A los efectos de analizar el comportamiento del simulador de trozado, se compararon los sistemas de trozado que se muestran en el Cuadro 8. Las simulaciones de trozado se realizaron para las situaciones 2 y 5 del Cuadro 7, es decir para Zona 2, a una edad de cosecha de 10 años y para índices de sitio de 18 y 22 respectivamente.

En el Cuadro 8 se comparan sistemas de trozado hasta 5 y 8 cm de diámetro límite (sin corteza) en punta fina en dos largos de troza: 2.4 y 4.8 m. En primer lugar puede observarse que al utilizar un diámetro límite de 5 cm se obtiene un mayor porcentaje de utilización, independientemente del largo de troza y del sitio.

Al aumentar el largo de troza de 2.4 a 4.8 m, el porcentaje de utilización disminuye, pero dicha disminución es más notoria cuando el diámetro límite es de 8 cm.

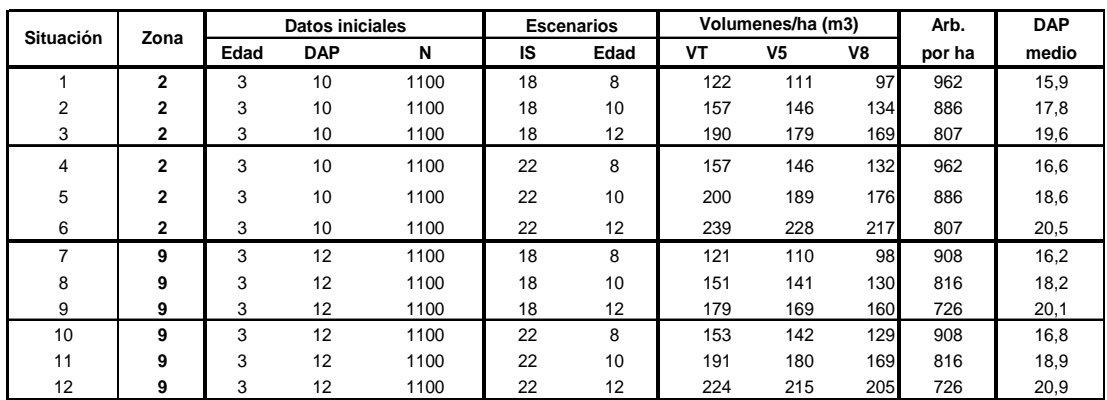

**Cuadro 7.** Manejos evaluados para ejemplificar las simulaciones de crecimiento.

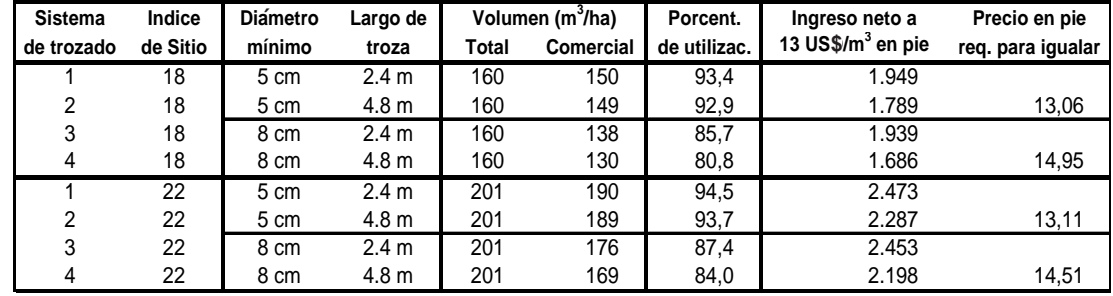

**Cuadro 8.** Sistemas de trozado evaluados para ejemplificar el uso del simulador de trozado.

En el sitio de mayor productividad (IS = 22) se obtienen porcentajes de utilización mayores que en el sitio de menor productividad ( $IS = 18$ ).

Asumiendo un valor en pie (es decir el precio de venta a destino menos los costos de cosecha y transporte) de 13 US\$ por metro cúbico, se calcularon los ingresos netos a ser obtenidos en ambos sitios con los cuatro sistemas de trozado. En la última columna del Cuadro 8 se estimaron los valores en pie que deberían obtenerse con las trozas de 4.8 m para igualar el ingreso neto a ser obtenido con trozas de 2.4 m. Para diámetros limite de 5 cm, el incremento requerido en el valor en pie fue bajo, sugiriendo que el uso de trozas largas podría ser una alternativa más rentable si permitiera disminuir, aunque fuera levemente, los costos de cosecha y/o transporte.

El ejemplo presentado resalta la importancia de comparar esquemas de trozado alternativos cuando existen varias opciones de colocación de las trozas a producir. Estas comparaciones pueden hacerse con más precisión desde el módulo Arbol utilizando

datos de parcelas instaladas en rodales próximos a ser cosechados, en donde no operan los errores potenciales de las proyecciones de crecimiento (como en el caso del módulo Rodal1) y en donde el trozado se simula individualmente sobre los árboles de la parcela.

#### **6.3 - Indicadores de resultado económico**

Para calcular los indicadores de resultado económico de las simulaciones realizadas en las Secciones 6.1 y 6.2 se asumieron los costos de producción presentados en el Cuadro 9.

Bajo el escenario de costos y precios asumidos, se observa para ambas zonas que la rentabilidad se vio fuertemente afectada por la calidad del sitio (Cuadro 10). También puede observarse que el ingreso neto y el VAN aumentaron al aumentar la edad de cosecha. Sin embargo, este aumento fue más notorio al pasar de 8 a 10 años que al pasar de 10 a 12 años. La TIR mostró un comportamiento algo diferente al

**Cuadro 9.** Costos y precios asumidos.

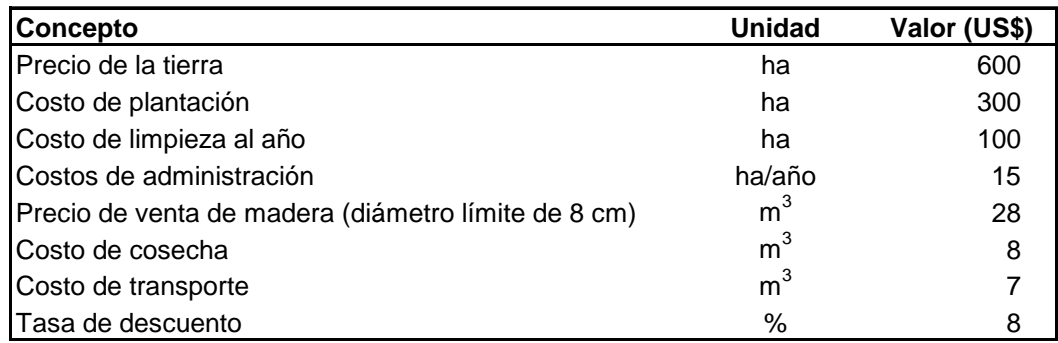

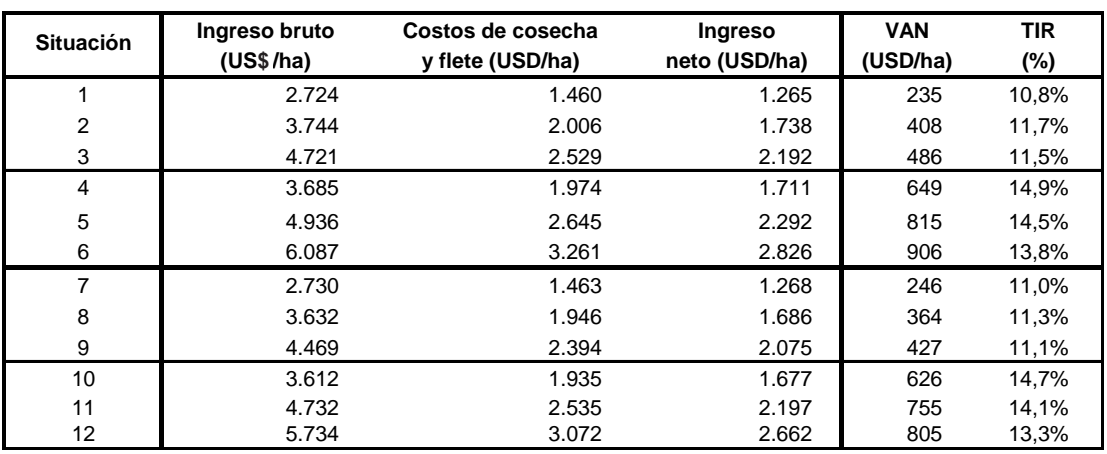

**Cuadro 10.** Estimaciones de ingresos, costos, valor actual neto (VAN) y tasa interna de retorno (TIR). Las situaciones 1 a 12 fueron definidas en el Cuadro 7.

VAN, alcanzando sus valores máximos a los 8 años (cuando el IS = 22) o a los 10 años (cuando el  $IS = 18$ ).

# **7 - CONSIDERACIONES FINALES**

Como se desprende de las secciones anteriores, SAG *globulus* permite comparar múltiples escenarios de sitio (siempre dentro de las zonas CIDE 2 y 9), edad de cosecha, sistemas de trozado, estructuras de costos, etc. Esto permite tomar decisiones con mayores elementos de lo que sería posible sin disponer de esta herramienta. Las aplicaciones potenciales del sistema desarrollado son numerosas, pudiéndose mencionar:

- Definición de la densidad de plantación y el largo de rotación. Esto se realiza mediante la comparación de varias alternativas posibles y la elección de aquellas que muestren los mejores resultados económicos y/o que sean menos afectadas por variaciones en los precios y/o costos.
- Realización de análisis de sensibilidad para identificar los factores (costos, precios, tasa de descuento, etc.) de mayor incidencia en la rentabilidad de las plantaciones.
- Comparación de sistemas de trozado alternativos y elección de aquellos que generen los mayores ingresos. Esto puede

basarse tanto en datos proyectados como en datos reales de rodales próximos a ser cosechados. En el segundo caso las estimaciones serán de mayor precisión, especialmente si se realizan desde el módulo Arbol (sección 5.4).

- Comparación de inversiones potenciales en sitios diferentes considerando su potencial de crecimiento estimado (índices de sitio), la distancia de los mismos a los puntos de comercialización (costos de flete) y el costo de la tierra.
- Estimación de volúmenes comerciales totales a partir de proyecciones efectuadas sobre inventarios forestales. Esto permite estimar los flujos totales de madera a ser producidos por una colección de rodales en una unidad de gestión determinada (campo, compañía, región, etc.).
- Planificación de cosechas a partir de la información mencionada en el punto anterior (por ejemplo para cumplir con determinada meta de abastecimiento de madera para una industria procesadora). Sin embargo, para poder optimizar la gestión de las cosechas considerando simultáneamente varios factores (para los que se puedan establecer restricciones o metas) se requiere de modelos de planificación (estate models) más complejos. Los modelos de simulación como el presentado son un insumo necesario para los modelos de planificación.

Además de las aplicaciones directas descriptas, las estimaciones y proyecciones de crecimiento pueden utilizarse como base para realizar estimaciones de biomasa total y secuestro de carbono. Esto se lograría utilizando los outputs del sistema como inputs de modelos que simulan la partición de la biomasa total en tronco, ramas, hojas, raíces, etc. a partir del volumen contenido en los fustes.

Si se dispusiera de modelos similares para todas las especies forestales plantadas en Uruguay sería posible además, determinar la especie más apropiada para un sitio determinado, o bien comparar proyectos forestales que involucren distintas especies. *SAG globulus* es la segunda herramienta de este tipo desarrollada por el Programa Nacional Forestal del INIA, la cual se suma al SAG grandis (Methol 2003) cubriéndose así dos de las especies de mayor importancia para Uruguay.

# **8 - BIBLIOGRAFÍA**

- **BAILEY, R.L. y J.L. CLUTTER**. 1974. Base-age invariant polymorphic site index curves. Forest Science 20: 155-159.
- **BALMELLI, G.** 2002a. Avances en Mejoramiento Genético de *Eucalyptus globulus* en el Programa Nacional Forestal del INIA. 1) Comportamiento relativo de E. globulus en Zona 2. Serie Actividades de Difusión N° 289. pp. 1-5.
- **BALMELLI, G.** 2002b. Avances en Mejoramiento Genético de *Eucalyptus globulus* en el Programa Nacional Forestal del INIA: Estrategia de Mejoramiento Genético en *E. globulus*. Serie Actividades de Difusión N° 289. pp. 6-13.
- **BALMELLI, G.** 2004. Primera evaluación de la semilla mejorada de *Eucalyptus globulus* del Programa Nacional Forestal del INIA. Revista FORESTAL (Sociedad de Productores Forestales). N° 24. p. 4-7.
- **BALMELLI, G. y RESQUÍN, F.** 2001. Evaluación de especies y orígenes del género Eucalyptus. *En:* Bennadji, Z. (Ed.). Seminario de Actualización en Tecnologías Forestales para Areniscas de Tacuarembó y Rivera. Serie Técnica N° 123. INIA. pp. 51-65.
- **BALMELLI, G. y RESQUÍN, F**. 2002. Evaluación del crecimiento de especies de Eucalyptus en diferentes zonas de prioridad forestal. Serie Aftercare Forestal INIA-JICA, Nº 14. 20 p.
- **BALMELLI, G. y RESQUÍN, F.** 2005. Evaluación productiva de orígenes de *Eucalyptus globulus* en zonas Litoral y Norte. Serie Técnica N° 149. INIA. 15 p.
- **BALMELLI, G.; MARRONI, V.; ALTIER, N. y GARCÍA, R.** 2004. Potencial del Mejoramiento Genético para el manejo de enfermedades en *Eucalyptus globulus*. Serie Técnica N° 143. INIA. 44 p.
- **BENNADJI, Z.** 1995. Estrategias de mejoramiento genético de especies del género Eucalyptus. Un estudio de caso. En: Mejoramiento genético de Eucalyptus. Reunión Técnica. Serie Actividades de Difusión Nº 68. INIA Las Brujas. pp 17-25.
- **CIDE.** 1967. Los suelos del Uruguay, su uso y manejo. Comisión de Inversiones y Desarrollo Económico (CIDE), MGA, Montevideo, Uruguay.
- **CLUTTER, J.L.; FORTSON, J.C.;PIENAAR, J.D.; BRISTER, G.H. and BAILEY, R.L.** 1983. Timber management: a quantitative approach. John Wiley & Sons, New York. 331 pp.
- **CLUTTER, J.L. y JONES, E.P.** 1980. Prediction of growth after thinning in old-field slash pine plantations. USDA Forest Service. Research Paper. SE-217. 19 pp.
- **DRAPER, N.R. y SMITH, H.** 1981. Applied regression analysis (2nd Edition). Wiley, New York. 709 pp.
- **ECHEVERRÍA, R.** 2003. El *Eucalyptus globulus* en el Uruguay. *In:* 1° Simposio Iberoamericano de *Eucalyptus globulus*. Octubre 30- 31, 2003. Montevideo, Uruguay.
- **ELLIS, J.C. y HAYES, J.D.** 1997. Field guide for sample plots in New Zealand forests. Forest Research Institute. FRI Bulletin. No. 186.
- **GARCÍA, O.** 1998. Estimating top height with variable plot sizes. Canadian Journal of Forest Research 28: 1509-1517.
- **MAX, T.A. y BURKHART, H.E.** 1976. Segmented polynomial regression applied to taper equations. Forest Science 22(3): 283-289.
- **METHOL, R.** 2001. Comparisons of approaches to modelling tree taper, stand structure and

stand dynamics in forest plantations. Ph.D thesis. New Zealand School of Forestry, University of Canterbury, Christchurch, New Zealand. 298 pp.

- **METHOL, R.** 2002. Factores de mayor incidencia en la rentabilidad de plantaciones de *E. grandis*. Revista Forestal 6(18): 15-19.
- **METHOL, R.** 2003. SAG grandis Sistema de Apoyo a la Gestión de plantaciones de *Eucalyptus grandis*. INIA. Serie Técnica 131. 42 p
- **PRODAN, M.; PETERS, R.; COX, F. y REAL, P.** 1997. Mensura Forestal. Serie Investigación y Educación en Desarrollo Sustentable. IICA - BMZ/GTZ. 561 p.
- **RESQUÍN, F. y BALMELLI, G.** 1999. Evaluación de especies y orígenes de Eucalyptus al quinto año. INIA. Serie Técnica N° 106. 20p.
- **RESQUIN, F.; DE MELLO, J.C. y FARIÑA I.** 2004. Caracterización de la celulosa de especies del género Eucalyptus plantadas en Uruguay. En: Aportes a la producción de pulpa de celulosa a partir de Eucalyptus. INIA. Serie Actividades de Difusión N°374. Setiembre 2004.
- **SCHUMACHER, F.X.** 1939. A new growth curve and its application to timber yield studies. Journ. of For. 37: 819-820.
- **SAS**. Institute Inc. 1989. SAS/STAT User's guide, Version 6, Fourth Edition, Volume 2. SAS Institute Inc., Cary, NC. 846 pp.
- **SORRENTINO, A.** 1997. Manual para diseño y ejecución de inventarios forestales. Editorial Hemisferio Sur, Montevideo. 350 pp.

### **9 - GLOSARIO**

- **Altura del pecho:** en Uruguay corresponde a 1.30 m sobre el nivel del suelo tomados en la parte de arriba de la pendiente.
- **Altura media dominante (AMD):** altura promedio de los 100 árboles por hectárea de mayor DAP, expresada en metros. Cada uno de los árboles dominantes debe ser el de mayor DAP en el cuadrante de 100 m<sup>2</sup> en el que se encuentra. Si en una parcela no se identifican los árboles dominantes en cada cuadrante de 100 m2, el número de árboles a considerar para calcular la AMD debe ser mayor (ver ecuación 2).
- **Altura total:** altura de un árbol hasta la punta del mismo expresada en metros.
- **Área Basal (AB):** sumatoria de las áreas seccionales medidas a la altura del pecho (1.30 m) sobre la corteza de todos los árboles de una parcela o rodal, expresada en m<sup>2</sup>/ha.
- **Componente:** en esta publicación los componentes del SAG *globulus* son sinónimos de las herramientas que lo componen (ver Herramienta).
- **DAP:**diámetro a la altura del pecho medido sobre la corteza y expresado en centímetros.
- **Dasométrico:** proviene de dasometría, disciplina que estudia todo lo relacionado con la medición de árboles y la determinación de volúmenes y crecimientos de árboles y rodales.
- **Desvío estándar de los DAPs (D<sub>de</sub>):** Desvío estándar de los DAPs de una parcela o rodal expresado en cm.
- **Diámetro cuadrático medio (D<sub>a</sub>):** diámetro derivado del área basal individual promedio. Es ligeramente mayor que el diámetro medio (aunque en la práctica pueden considerarse equivalentes). Si se conoce la varianza de los DAPs se puede estimar el diámetro medio a partir del diámetro cuadrático medio (ver ecuación 11).
- Diámetro máximo (DAP<sub>max</sub>): DAP máximo de una parcela o rodal expresado en cm.
- **Diámetro medio:** promedio aritmético de una serie de DAPs.
- **Diámetro medio dominante (DMD):** diámetro derivado del área basal individual promedio de los 100 árboles por hectárea de mayor DAP (definidos en la misma forma que para la AMD).
- **Diámetro mínimo (DAP**<sub>min</sub>): DAP mínimo de una parcela o rodal expresado en cm.
- **Exactitud:** nivel de concordancia entre las estimaciones y los valores reales (ver también precisión y sesgo).
- **Función de ahusamiento:** Ecuación o función que representa la variación diamétrica a lo largo del fuste como función del DAP y la altura total y permite estimar tres características básicas de los árboles: (i) diámetros en cualquier punto del fuste, (ii) altura del fuste en que se encuentra un diámetro límite especificado y (iii) volumen entre dos puntos cualesquiera del fuste, o volumen hasta cualquier índice de utilización. (En Inglés: taper function).
- **Herramienta:** internamente, el SAG *globulus* está constituido por tres herramientas (modelo de crecimiento, simulador de trozado, componente de análisis económico). Estas herramientas están interrelacionadas en el sistema.
- **Inventario:** inventario forestal. Estimación del volumen de madera existente en un rodal en un momento dado. Generalmente se realiza midiendo las alturas y los DAP en una muestra de la población de interés y utilizando ecuaciones para estimar los volúmenes.
- **ICA:** incremento corriente (o marginal) anual. Puede referirse a cualquier variable pero en esta publicación se utiliza generalmente para el volumen total por hectárea sin corteza.
- **IMA:**incremento medio anual. Puede referirse a cualquier variable pero en esta publicación se utiliza generalmente para el volumen total por hectárea sin corteza.
- **Indice de sitio:** Altura media dominante (AMD) a una edad clave; para *E. globulus* en el Uruguay y a los efectos del SAG *globulus*, la edad clave propuesta es 8 años. El índice de sitio es un indicador de la productividad del rodal.
- **Módulo:** el SAG *globulus* contiene tres módulos (Rodal1, Rodal2, Arbol) con distintas utilidades (ver sección 5). En los archivos SAG *globulus* creados cada módulo corresponde a una hoja de cálculo.
- **Muestreo estratificado:** diseño de muestreo en el que la población se subdivide en estratos que internamente son relativamente homogéneos. Dentro de cada estrato las unida-

des de muestreo pueden ubicarse en forma aleatoria o sistemática.

- **Muestreo sistemático:** diseño de muestreo en el que las unidades de muestreo se ubican según un esquema de distribución regular y definido.
- **Parcela:** Pequeña superficie de terreno ubicada dentro de un rodal que se utiliza como unidad de muestreo.
- **Planilla de resultado:** el SAG *globulus* contiene dos planillas de resultado (Volúmenes por troza, Resumen económico) en donde se resumen los principales inputs y outputs de la última ejecución del programa. El módulo Rodal1 utiliza ambas planillas de resultado, el módulo Arbol utiliza solo la de Volúmenes por troza y el módulo Rodal2 no utiliza ninguna.
- **Población (N):** número de árboles vivos por hectárea.
- **PPM:** parcela permanente de muestreo (en inglés permanent sample plot): Parcela cuyos árboles se miden a intervalos de tiempo (pueden ser regulares o no) para determinar el crecimiento de los mismos. Son esenciales para poder desarrollar modelos de crecimiento.
- **Precisión:** grado de dispersión de las estimaciones (ver también exactitud y sesgo).
- **Residuo:** diferencia entre el valor real y el valor estimado. Residuos positivos indican subestimación y residuos negativos sobrestimación.
- **Rodal:** conjunto de árboles de una misma especie y edad sometidos a un mismo régimen de manejo silvicultural y localizados en un área determinada. A los efectos del uso del SAG *globulus* las distintas secciones de un rodal deberían ser relativamente uniformes. De lo contrario el rodal original podría dividirse en sub-rodales más homogéneos internamente.
- **Sesgo:** Promedio de las diferencias entre las estimaciones y los valores reales. Diferencia sistemática entre estimaciones y valores reales. Un estimador sesgado es aquel que consistentemente sobrestima o subestima el valor real (ver también precisión y exactitud).
- **Simulador de trozado:** una de las herramientas o componentes del SAG *globulus*. Permite hacer un trozado virtual de los árboles promedio de cada clase diamétrica (módulo Rodal1) o de árboles individuales (módulo Arbol) y así estimar los volúmenes comerciales por tipo de troza. Los cálculos se sustentan en funciones de ahusamiento.
- **Sistema:** en esta publicación este término normalmente se utiliza como sinónimo de SAG *globulus*. El término sistema implica la integración o articulación de varios sub-componentes en donde los cambios en alguno de los mismos repercuten en los otros.
- **Tasa interna de retorno (TIR):** Indicador de la performance económica de un proyecto expresada en términos relativos (%).
- **Unidad de gestión:** Colección de rodales administrados conjuntamente. Puede ser un campo, una empresa, una región, etc.
- **Valor actual neto (VAN):** Indicador de la performance económica de un proyecto expresada en términos absolutos (por Ej. US\$/ha).
- **Volumen comercial:** volumen del fuste de un árbol, parcela, rodal, etc. contenido en las trozas extraídas o a extraer.
- **Volumen con corteza:** volumen del fuste de un árbol, parcela, rodal, etc. incluyendo el volumen de la corteza.
- **Volumen sin corteza:** volumen del fuste de un árbol, parcela, rodal, etc. excluyendo el volumen de la corteza.
- **Volumen total:** volumen del fuste de un árbol, parcela, rodal, etc. desde el nivel del suelo hasta la altura total.

**34**

Impreso en Editorial Hemisferio Sur S.R.L. Buenos Aires 335 Montevideo - Uruguay

Edición Amparada al Decreto 218/98 **Depósito Legal 336.893/06**